# **Spell: Streaming Parsing of System Event Logs**

**Min Du, Feifei Li**

School of Computing, University of Utah

15/07/31 12:20:17 INFO SparkContext: Running Spark version 1.3.0 15/07/31 12:20:18 WARN NativeCodeLoader: Unable to load native-hadoop library for your platform... using builtin-java classes where applicable 15/07/31 12:20:18 INFO SecurityManager: Changing view acls to: zhouliang 15/07/31 12:20:18 INFO SecurityManager: Changing modify acls to: zhouliang 15/07/31 12:20:18 INFO SecurityManager: SecurityManager: authentication disabled: ui acls disabled: users with view permissions: Set(zhouliang); users with modify permissions: Set(zhouliang) 15/07/31 12:20:18 INFO Slf4iLogger: Slf4iLogger started 15/07/31 12:20:18 INFO Remoting: Starting remoting 15/07/31 12:20:18 INFO Remoting: Remoting started; listening on addresses : [akka.tcp:// sparkDriver@head:60626] 15/07/31 12:20:18 INFO Utils: Successfully started service 'sparkDriver' on port 60626. 15/07/31 12:20:18 INFO SparkEnv: Registering MapOutputTracker 15/07/31 12:20:18 INFO SparkEnv: Registering BlockManagerMaster 15/07/31 12:20:18 INFO DiskBlockManager: Created local directory at /tmp/spark-3799bc3c-5275-499c-8b89fa93e6b0131e/blockmgr-f7e603b7-c8c3-4faf-be6c-2af1620dc1e3 15/07/31 12:20:18 INFO MemoryStore: MemoryStore started with capacity 10.4 GB 15/07/31 12:20:19 INFO HttpFileServer: HTTP File server directory is /tmp/spark-c01a992bd9d3-4751-8f2e-05c2a64cb329/httpd-b9f5fc86-0f7c-434c-aed4-20f27b9b3731 15/07/31 12:20:19 INFO HttpServer: Starting HTTP Server 15/07/31 12:20:19 INFO Server: jetty-8.y.z-SNAPSHOT 15/07/31 12:20:19 INFO AbstractConnector: Started SocketConnector@0.0.0.0:43664 15/07/31 12:20:19 INFO Utils: Successfully started service 'HTTP file server' on port 43664. 15/07/31 12:20:19 INFO SparkEnv: Registering OutputCommitCoordinator 15/07/31 12:20:19 INFO Server: jetty-8.y.z-SNAPSHOT 15/07/31 12:20:19 INFO AbstractConnector: Started SelectChannelConnector@0.0.0.0:4040 15/07/31 12:20:19 INFO Utils: Successfully started service 'SparkUI' on port 4040. 15/07/31 12:20:19 INFO SparkUI: Started SparkUI at http://head:4040 15/07/31 12:20:19 INFO SparkContext: Added JAR file:/home/zhouliang/experiments/knn-join/./target/ scala-2.10/knn-join 2.10-1.0.jar at http://192.168.1.2:43664/jars/knn-join 2.10-1.0.jar with timestamp 1438316419295 15/07/31 12:20:19 INFO AppClient\$ClientActor: Connecting to master akka.tcp://sparkMaster@head:7077/user/ Master... 15/07/31 12:20:19 INFO SparkDeploySchedulerBackend: Connected to Spark cluster with app ID

15/07/31 12:20:17 INFO SparkContext: Running Spark version 1.3.0 15/07/31 12:20:18 WARN NativeCodeLoader: Unable to load native-hadoop library for your platform... using builtin-java classes where applicable 15/07/31 12:20:18 INFO SecurityManager: Changing view acls to: zhouliang<br>15/07/31 12:20:18 INFO SecurityManager: Changing acls to: zhouliang<br>15/07/31 12:20:<br>15/07/31 12:20: INFO Remoting: starting remoting |15/07/31 12:20:18 INFO Remoting: Remoting started; listening on addresses : [akka.tcp:// sparkDriver@head:60626] 15/07/31 12:20:18 INFO Utils: Successfully started service 'sparkDriver' on port 60626. 15/07/31 12:20:18 INFO SparkEnv: Registering MapOutputTracker 15/07/31 12:20:18 INFO SparkEnv: Registering BlockManagerMaster 15/07/31 12:20:18 INFO DiskBlockManager: Created local directory at /tmp/spark-3799bc3c-5275-499c-8b89fa93e6b0131e/blockmgr-f7e603b7-c8c3-4faf-be6c-2af1620dc1e3 15/07/31 12:20:18 INFO MemoryStore: MemoryStore started with capacity 10.4 GB 15/07/31 12:20:19 INFO HttpFileServer: HTTP File server directory is /tmp/spark-c01a992bd9d3-4751-8f2e-05c2a64cb329/httpd-b9f5fc86-0f7c-434c-aed4-20f27b9b3731 15/07/31 12:20:19 INFO HttpServer: Starting HTTP Server 15/07/31 12:20:19 INFO Server: jetty-8.y.z-SNAPSHOT 15/07/31 12:20:19 INFO AbstractConnector: Started SocketConnector@0.0.0.0:43664 15/07/31 12:20:19 INFO Utils: Successfully started service 'HTTP file server' on port 43664. 15/07/31 12:20:19 INFO SparkEnv: Registering OutputCommitCoordinator 15/07/31 12:20:19 INFO Server: jetty-8.y.z-SNAPSHOT 15/07/31 12:20:19 INFO AbstractConnector: Started SelectChannelConnector@0.0.0.0:4040 15/07/31 12:20:19 INFO Utils: Successfully started service 'SparkUI' on port 4040. 15/07/31 12:20:19 INFO SparkUI: Started SparkUI at http://head:4040 |15/07/31 12:20:19 INFO SparkContext: Added JAR file:/home/zhouliang/experiments/knn-join/./target/ scala-2.10/knn-join 2.10-1.0.jar at http://192.168.1.2:43664/jars/knn-join 2.10-1.0.jar with timestamp| 1438316419295 15/07/31 12:20:19 INFO AppClientSClientActor: Connecting to master akka.tcp://sparkMaster@head:7077/user/ Master... 15/07/31 12:20:19 INFO SparkDeploySchedulerBackend: Connected to Spark cluster with app ID

15/07/31 12:20:17 INFO SparkContext: Running Spark version 1.3.0 15/07/31 12:20:18 WARN NativeCodeLoader: Unable to load native-hadoop library for your platform... using builtin-java classes where applicable 15/07/31 12:20:18 INFO SecurityManager: Changing view acls to: zhouliang<br>15/07/31 12:20:18 INFO SecurityManager: Changing acls to: zhouliang<br>15/07/31 12:20:18 INFO Remoting: starting remoting<br>15/07/31 12:20:20:20:20:20:20: |15/07/31 12:20:18 INFO Remoting: Remoting started; listening on addresses : [akka.tcp:// sparkDriver@head:60626] 15/07/31 12:20:18 INFO Utils: Successfully started service 'sparkDriver' on port 60626. 15/07/31 12:20:18 INFO SparkEnv: Registering MapOutputTracker<br>15/07/31 12:20:18 INFO SparkEn**Exists practically on** k-3799bc3c-5275-499c-8b89-**Eas3e6b0131e/blockmgr-f7e603b7-csc3-4faf-be6c-2af1920ddfer system!** d9d3-4751-8f2e-05c2a64cb329/httpd-b9f5fc86-0f7c-434c-aed4-20f27b9b3731 15/07/31 12:20:19 INFO HttpServer: Starting HTTP Server 15/07/31 12:20:19 INFO Server: jetty-8.y.z-SNAPSHOT 15/07/31 12:20:19 INFO AbstractConnector: Started SocketConnector@0.0.0.0:43664 15/07/31 12:20:19 INFO Utils: Successfully started service 'HTTP file server' on port 43664. 15/07/31 12:20:19 INFO SparkEnv: Registering OutputCommitCoordinator 15/07/31 12:20:19 INFO Server: jetty-8.y.z-SNAPSHOT 15/07/31 12:20:19 INFO AbstractConnector: Started SelectChannelConnector@0.0.0.0:4040 15/07/31 12:20:19 INFO Utils: Successfully started service 'SparkUI' on port 4040. 15/07/31 12:20:19 INFO SparkUI: Started SparkUI at http://head:4040 /15/07/31 12:20:19 INFO SparkContext: Added JAR file:/home/zhouliang/experiments/knn-join/./target/ scala-2.10/knn-join 2.10-1.0.jar at http://192.168.1.2:43664/jars/knn-join 2.10-1.0.jar with timestamp| 1438316419295 |15/07/31 12:20:19 INFO AppClientSClientActor: Connecting to master akka.tcp://sparkMaster@head:7077/user/ Master... 15/07/31 12:20:19 INFO SparkDeploySchedulerBackend: Connected to Spark cluster with app ID

15/07/31 12:20:17 INFO SparkContext: Running Spark version 1.3.0 15/07/31 12:20:18 WARN NativeCodeLoader: Unable to load native-hadoop library for your platform... using builtin-java classes where applicable **System Event Log** |//15/07/31 12:20:18 INFO Remoting: Remoting started; listening on addresses :[akka.tcp:// sparkDriver@head:60626] 15/07/31 12:20:18 INFO Utils: Successfully started service 'sparkDriver' on port 60626. 15/07/31 12:20:18 INFO SparkEnv: Registering MapoutputTracker<br>15/07/31 12:20:18 INFO SparkEn**Exists practically on** k-3799bc3c-5275-499c-8b89fa93e6b0131e/blockmgr-f7e603b7-ssa-ffif-best 2011020dd ter system! 15/07/31 12:20:18 INFO Mem d9d3-4751-8f2e-05c2a64cb329/httpd-b9f5fc86-0f7c-434c-aed4-20f27b9b3731 15/07/31 12:20:19 INFO HttpServer: Starting HTTP Server 15/07/31 12:20:19 INFO Server: jetty-8.y.z-SNAPSHOT 15/07/31 12:20:19 INFO AbstractConnector: Started SocketConnector@0.0.0.0:43664 15/07/31 12:20:19 INFO Utils: Successfully started service 'HTTP file server' on port 43664. 15/07/31 12:20:19 INFO SparkEnv: Registering OutputCommitCoordinator 15/07/31 12:20:19 INF 15/07/31 12:20:19 IN 15/07/31 12:20:19 I 15/07/31 12:20:19 INFO SparkUI: Started SparkUI at http://head:4040 |15/07/31 12:20:19 INFO SparkContext: Added JAR file:/home/zhouliang/experiments/knn-join/./target/ scala-2.10/knn-join 2.10-1.0.jar at http://192.168.1.2:43664/jars/knn-join 2.10-1.0.jar with timestamp 1438316419295 |15/07/31 12:20:19 INFO AppClientSClientActor: Connecting to master akka.tcp://sparkMaster@head:7077/user/ Master... 15/07/31 12:20:19 INFO SparkDeploySchedulerBackend: Connected to Spark cluster with app ID

12:20:17 INFO SparkContext: Running Spa 12:20:18 WARN NativeCodeLoader: Unable ava classes where applicable 12:20:18 INFO SecurityManager: Changin<br>12:20:18 IN**S System** (Construction 12:20:18 INS Systematric Changin<br>permissions: Set(zhouliang); users wi 12:20:18 INFO **EventOf State** Slf4jLogger<br>12:20:18 INFO **Remoting:** Remoting remot<br>12:20:18 INFO Remoting: Remoting start er@head:60626]<br>12:20:18 INFO U**ROO**Cessfully star<br>12:20:18 INFO SparkEnv: Registering Ma  $er(\theta head:60626)$ 12:20:18 INFO SparkEnv: Registering Bl 12:20:18 INFO DiskBlockManager: Create 31e/blockmgr-f7e603b7-c8c3-4faf-be6c-2 12:20:18 INFO MemoryStore: MemoryStore

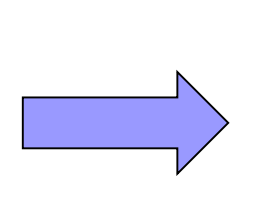

**Log key**

**……**

printf("*Started service* %s *on port* %d", x, y);

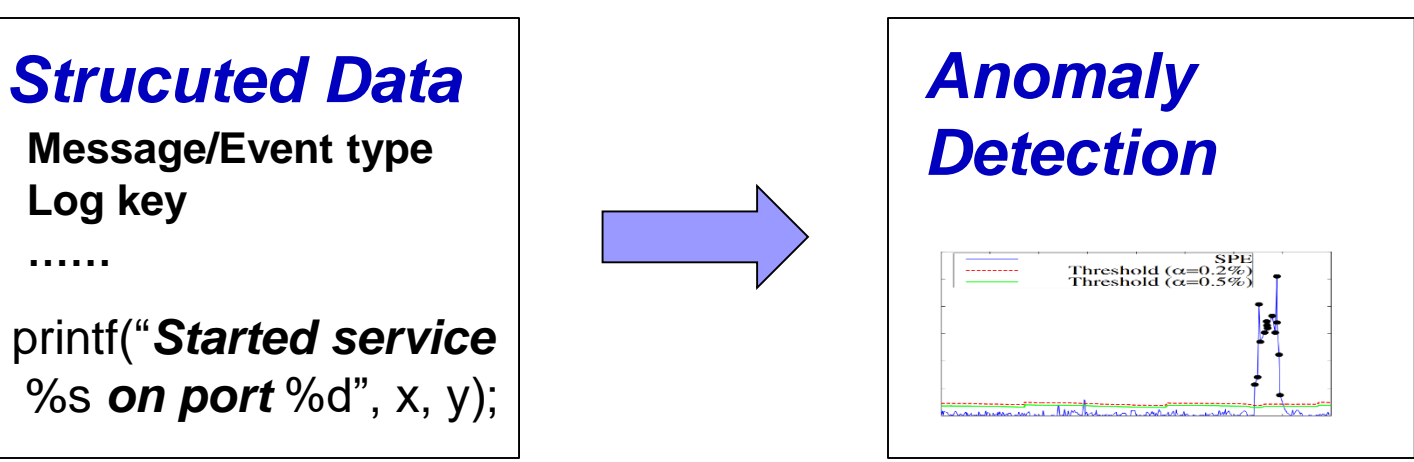

12:20:17 INFO SparkContext: Running Spa 12:20:18 WARN NativeCodeLoader: Unable ava classes where applicable 12:20:18 INFO SecurityManager: Changin<br>12:20:18 IN**S System** (Construction 12:20:18 INS Systematric Changin<br>permissions: Set(zhouliang); users wi 12:20:18 INFO **EVERY St** Slf4jLogger<br>12:20:18 INFO **Remoting:** Remoting remot<br>12:20:18 INFO Remoting: Remoting start er@head:60626]<br>12:20:18 INFO U**ROO**Cessfully star<br>12:20:18 INFO SparkEnv: Registering Ma  $er(\theta head:60626)$ 12:20:18 INFO SparkEnv: Registering Bl 12:20:18 INFO DiskBlockManager: Create 31e/blockmgr-f7e603b7-c8c3-4faf-be6c-2 12:20:18 INFO MemoryStore: MemoryStore

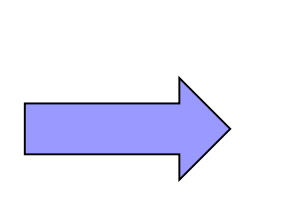

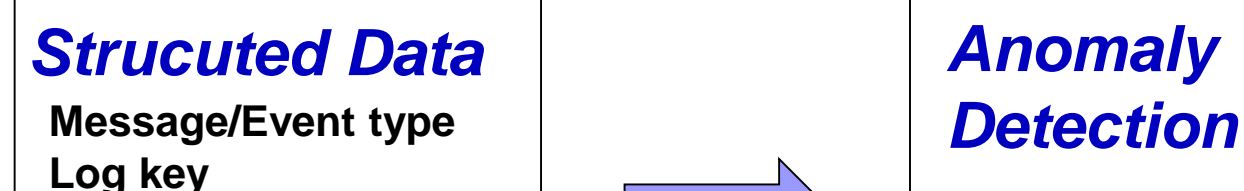

**……**

printf("*Started service* %s *on port* %d", x, y);

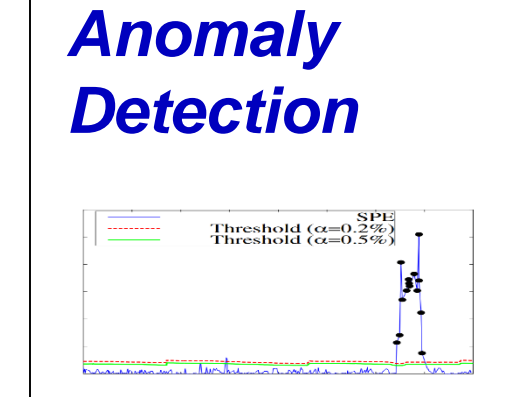

**L O G A N A L Y S I S**

12:20:17 INFO SparkContext: Running Sp 12:20:18 WARN NativeCodeLoader: Unable ava classes where applicable *System* 12:20:18 permissions: Set(zhouliang); users wi<br>12:20:18 INFO **Propriet Set Set Advices**<br>12:20:18 INFO Remoting: Remoting start<br>12:20:18 INFO Remoting: Remoting start remot er@head:60626]<br>12:20:18 INFO U**CAOOO**Cessfully star<br>12:20:18 INFO SparkEnv: Registering Ma er@head:60626] 12:20:18 INFO SparkEnv: Registering Bl 12:20:18 INFO DiskBlockManager: Create 31e/blockmgr-f7e603b7-c8c3-4faf-be6c-2 12:20:18 INFO MemoryStore: MemoryStore

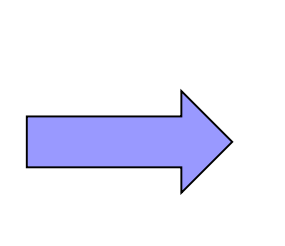

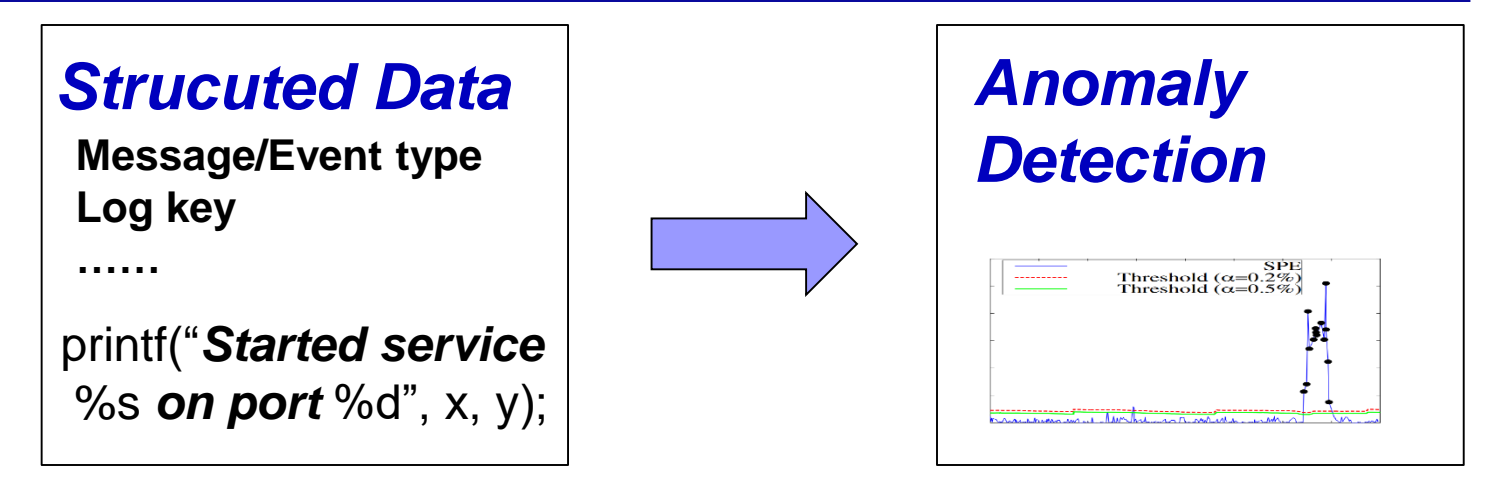

#### L O G A N A L Y S I S

 **Message count vector:** Xu'SOSP09, Lou'ATC10, Lin'ICSE16, etc.

12:20:17 INFO SparkContext: Running Sp 12:20:18 WARN NativeCodeLoader: Unable ava classes where applicable *System Event* 12:20:18 INFO Remoting: Remoting start<br>er@head:60626]<br>12:20:18 INFO U**CAN Off**icessfully star<br>12:20:18 INFO SparkEnv: Registering Ma er@head:60626] 12:20:18 INFO SparkEnv: Registering Bl 12:20:18 INFO DiskBlockManager: Create 31e/blockmgr-f7e603b7-c8c3-4faf-be6c-2 12:20:18 INFO MemoryStore: MemoryStore

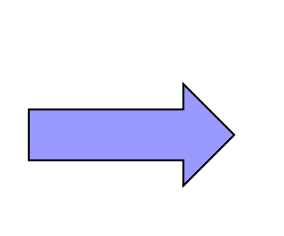

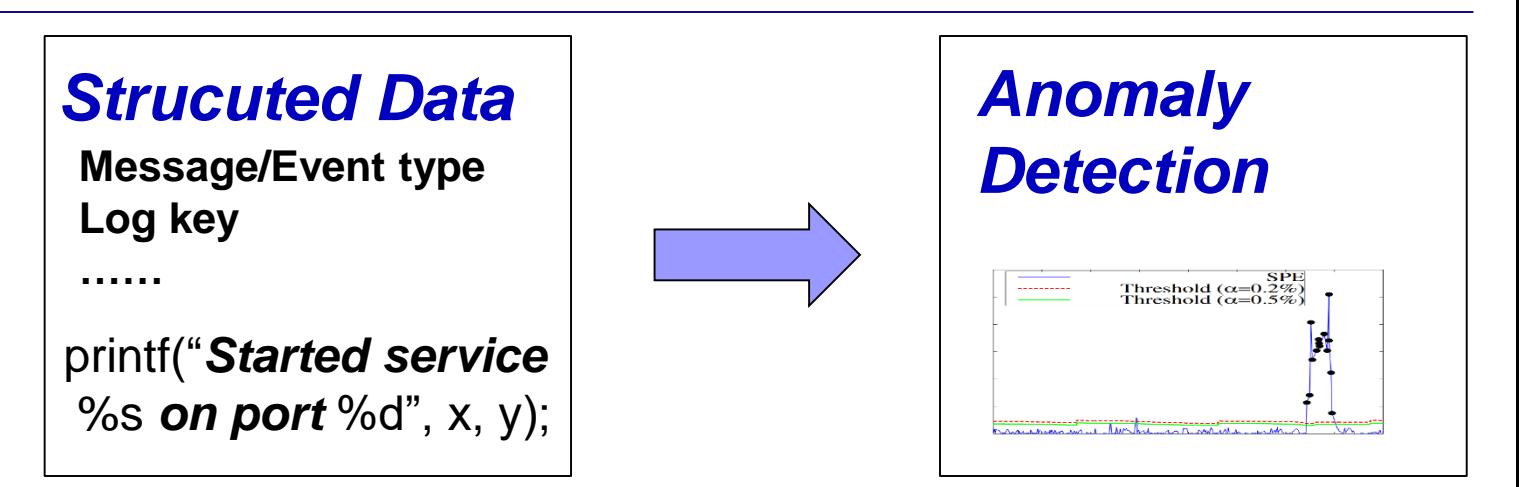

#### LOG<sup>'</sup>ANALYSIS

**Message count vector:**

Xu'SOSP09, Lou'ATC10, Lin'ICSE16, etc.

#### **Build workflow model:**

Lou'KDD10, Beschastnikh'ICSE14, Yu'ASPLOS16, etc.

12:20:17 INFO SparkContext: Running Spa 12:20:18 WARN NativeCodeLoader: Unable ava classes where applicable 12:20:18 INFO SecurityManager: Changin<br>12:20:18 IN**S System** (Congine 12:20:18 INS Security Changin<br>Permissions: Set(zhouliang); users wi 12:20:18 INFO **EVERY St** Slf4jLogger<br>12:20:18 INFO **Remoting:** Remoting remot<br>12:20:18 INFO Remoting: Remoting start er@head:60626]<br>12:20:18 INFO U**ROO**Cessfully star<br>12:20:18 INFO SparkEnv: Registering Ma  $er(\theta head:60626)$ 12:20:18 INFO SparkEnv: Registering Bl 12:20:18 INFO DiskBlockManager: Create 31e/blockmgr-f7e603b7-c8c3-4faf-be6c-2 12:20:18 INFO MemoryStore: MemoryStore

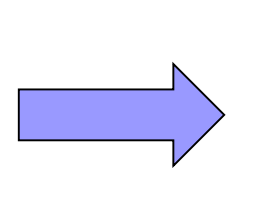

#### *Strucuted Data Anomaly*

**Log key**

**……**

printf("*Started service* %s *on port* %d", x, y);

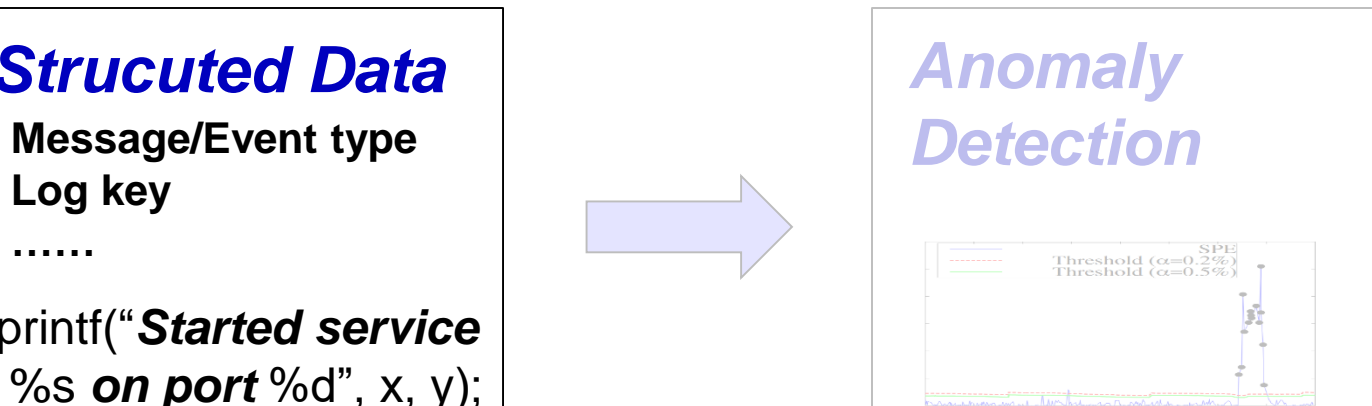

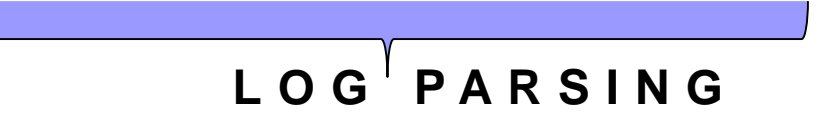

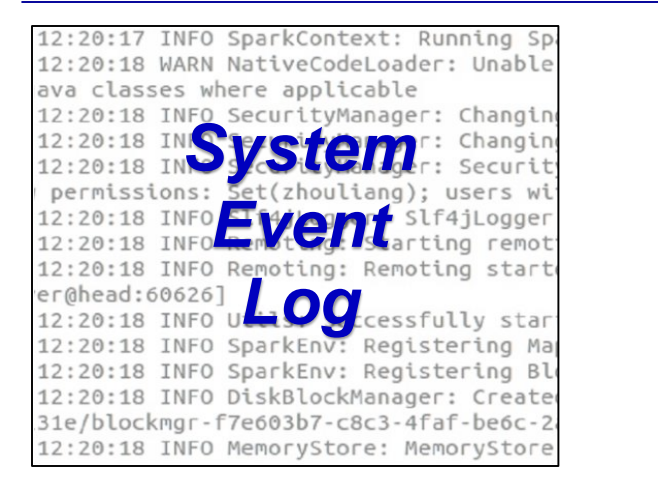

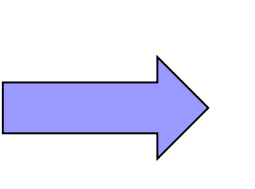

**Log key**

**……**

printf("*Started service* %s *on port* %d", x, y);

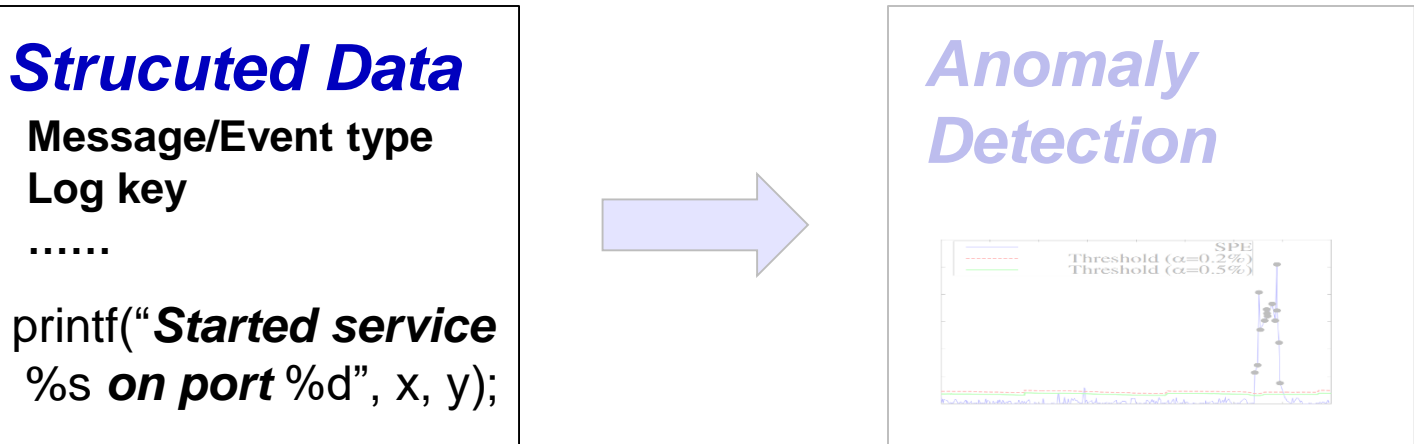

**L O G P A R S I N G**

 **Use source code as template to parse logs:** Xu'SOSP09

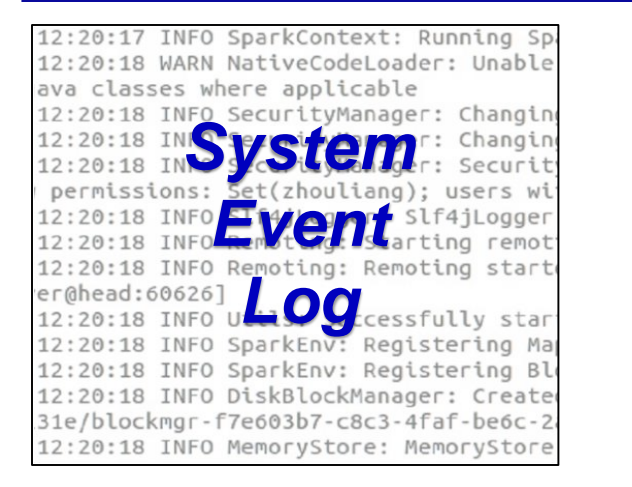

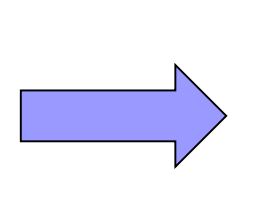

#### *Strucuted Data Anomaly*

**Log key**

**……**

printf("*Started service* %s *on port* %d", x, y);

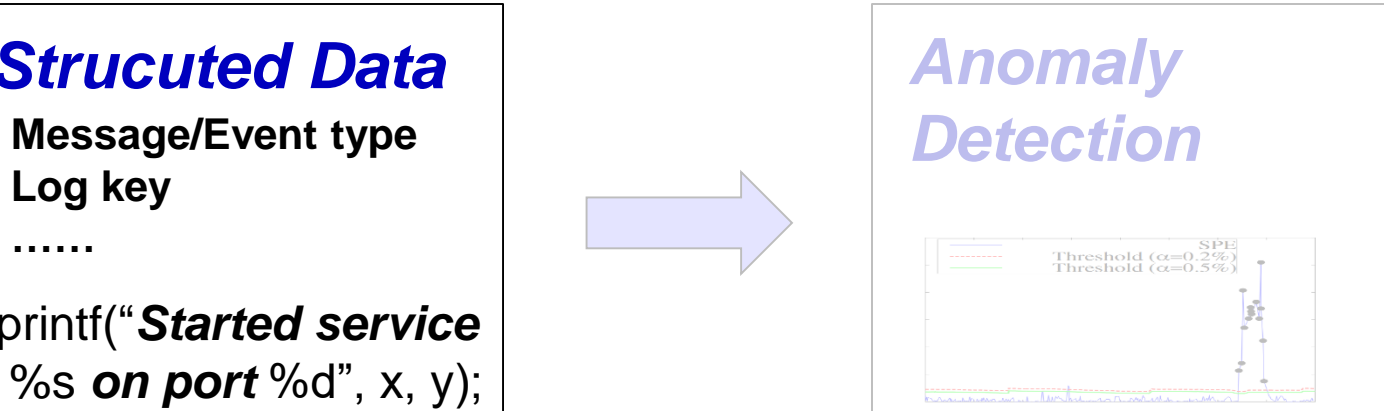

**L O G P A R S I N G**

 **Use source code as template to parse logs:** Xu'SOSP09 *Problem: What if we don't have source code?*

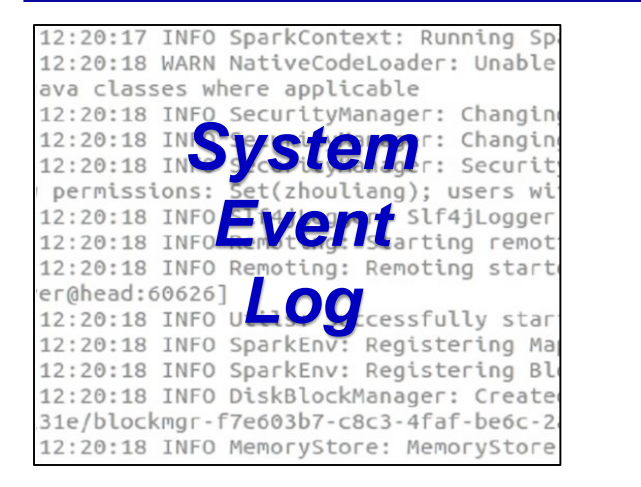

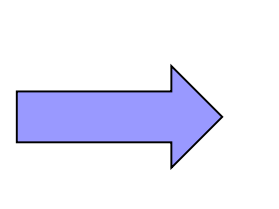

#### **Strucuted Data Anomaly**

**Log key**

**……**

printf("*Started service* %s *on port* %d", x, y);

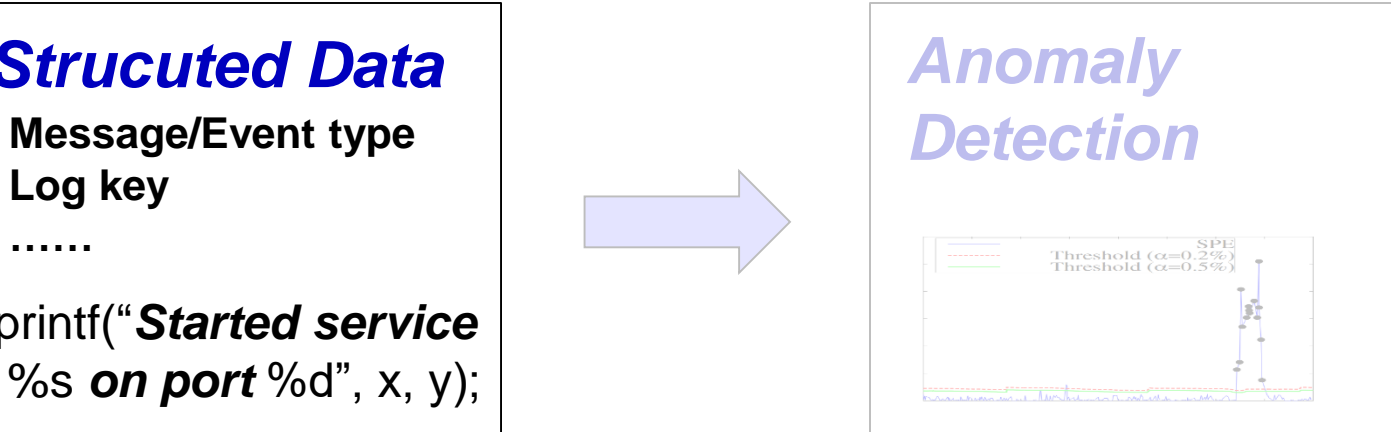

**L O G P A R S I N G**

 **Use source code as template to parse logs:** Xu'SOSP09 *Problem: What if we don't have source code?*

**Directly parse from raw system logs:**

Makanju'KDD09, Fu'ICDM09, Tang'ICDM10, Tang'CIKM11, etc.

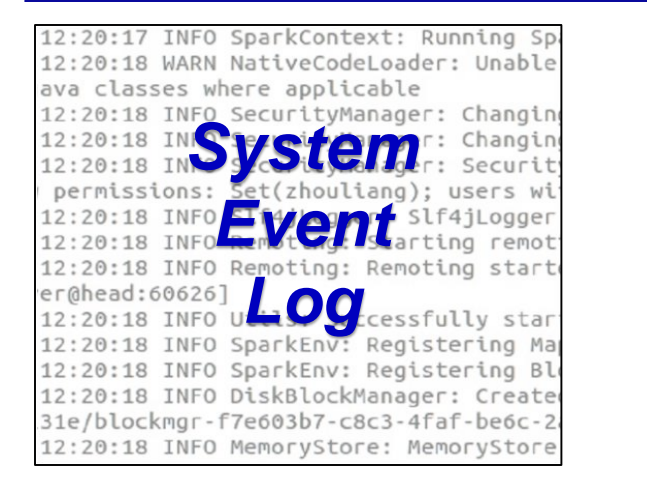

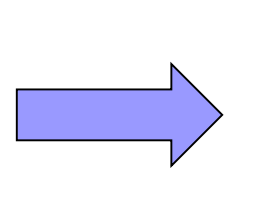

#### **Strucuted Data Anomaly**

**Log key**

**……**

printf("*Started service* %s *on port* %d", x, y);

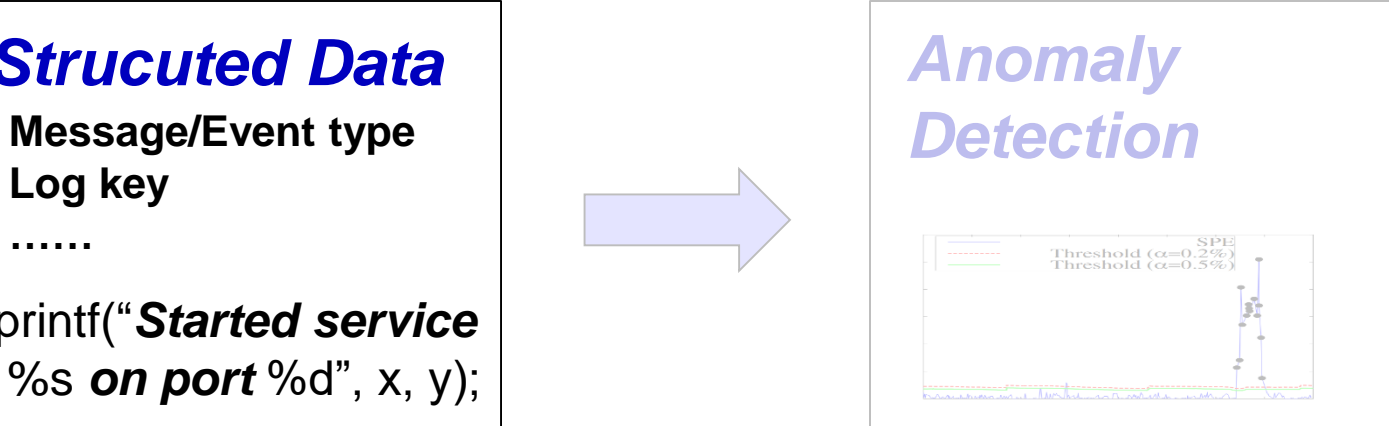

**L O G P A R S I N G**

 **Use source code as template to parse logs:** Xu'SOSP09 *Problem: What if we don't have source code?*

#### **Directly parse from raw system logs:**

Makanju'KDD09, Fu'ICDM09, Tang'ICDM10, Tang'CIKM11, etc. *Problem: Offline batched processing, some very slow.*

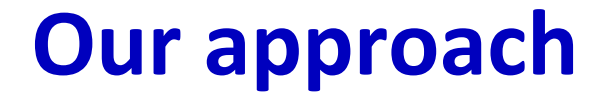

**Example:**

**Two log entries:**

*Temperature (41C) exceeds warning threshold Temperature (42C, 43C) exceeds warning threshold*

**Example:**

**Two log entries:**

*Temperature (41C) exceeds warning threshold Temperature (42C, 43C) exceeds warning threshold*

**LCS:**

*Temperature \* exceeds warning threshold*

#### **Example:**

#### **Two log entries:**

*Temperature (41C) exceeds warning threshold Temperature (42C, 43C) exceeds warning threshold*

#### **LCS:**

*Temperature \* exceeds warning threshold*

#### **Naturally a message type!**

*printf("Temperature %s exceeds warning threshold")*

**Add new log entry into LCSMap in a streaming fashion, update existing message type if**  *length(LCS) > 0.5 \* length(new log entry)*

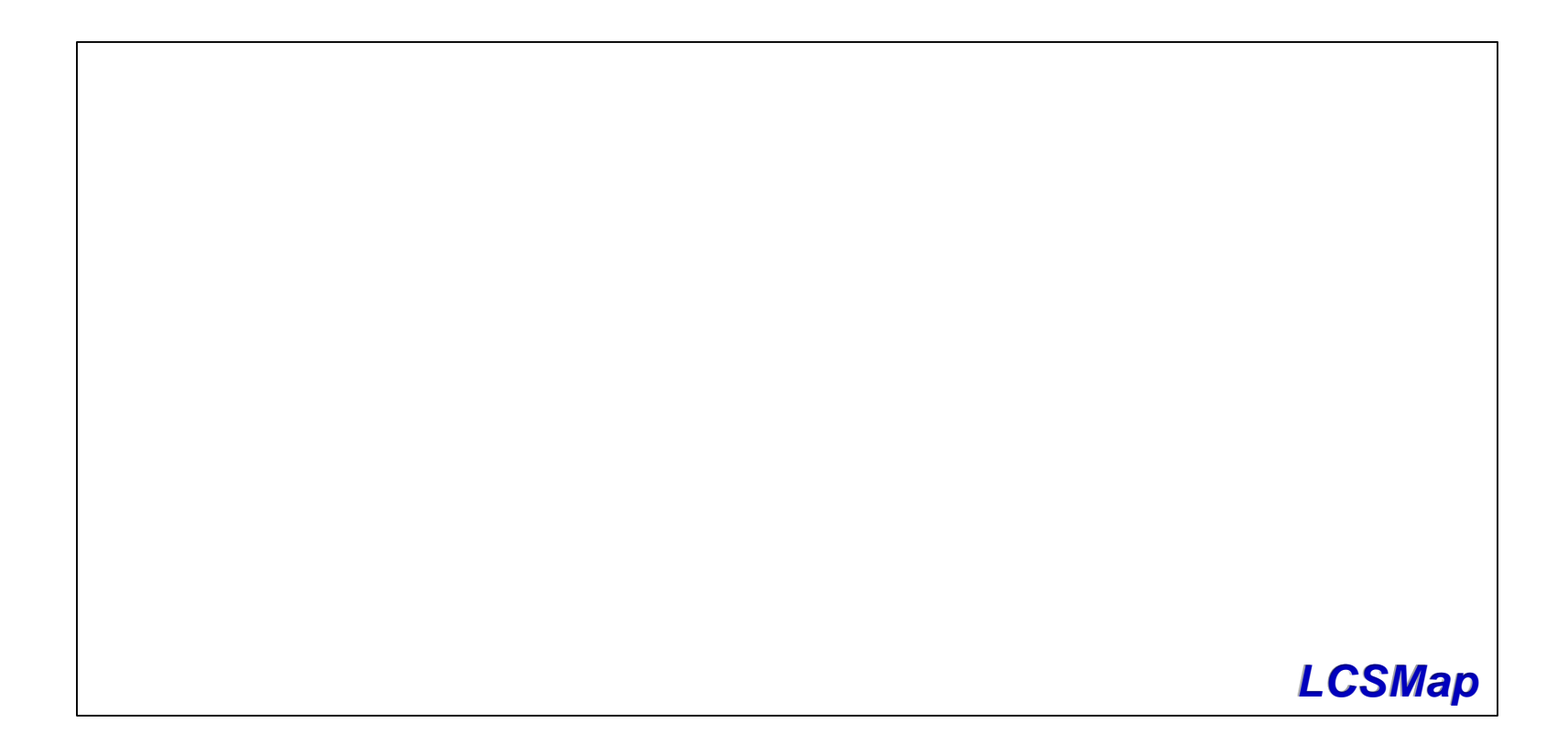

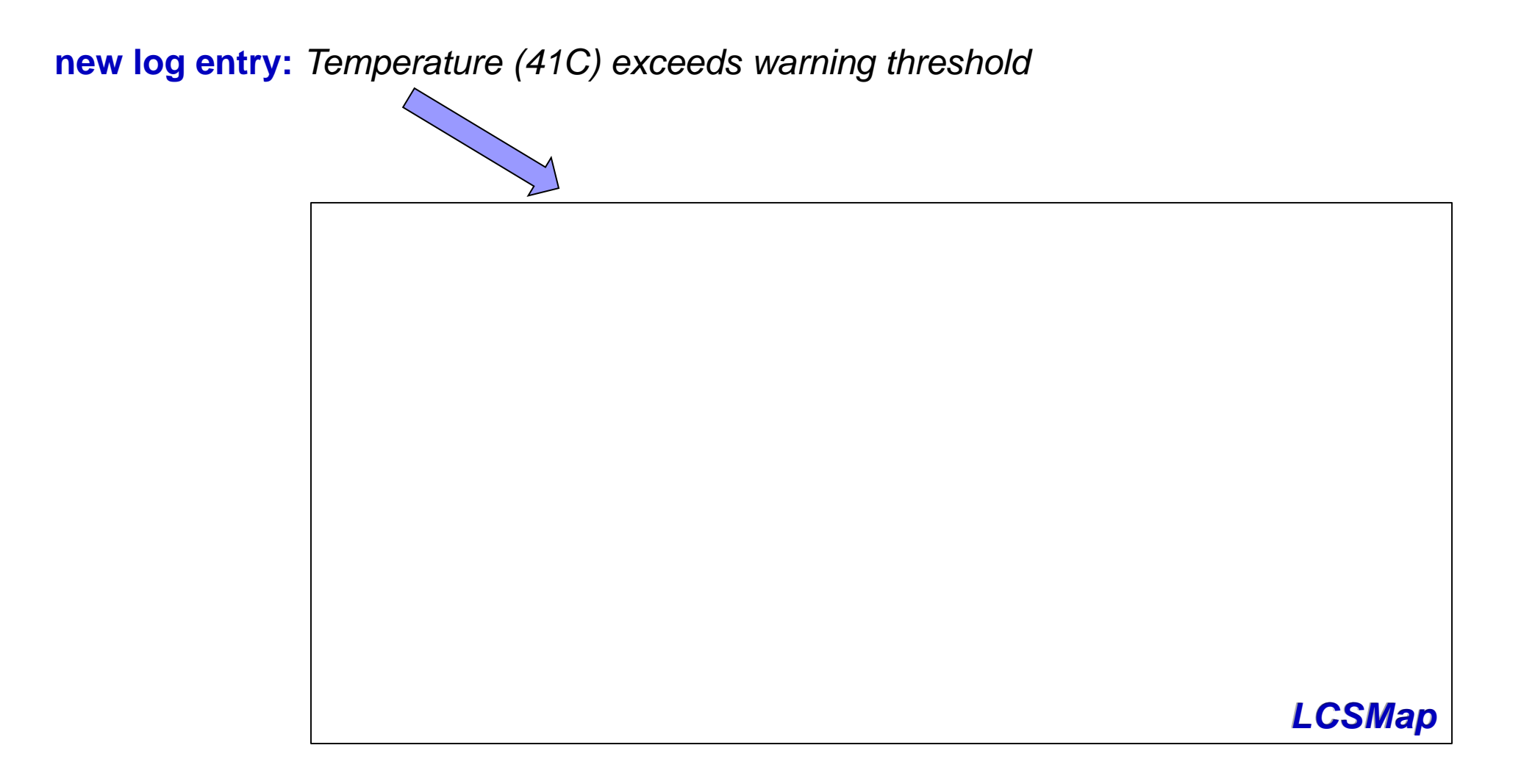

**new log entry:**

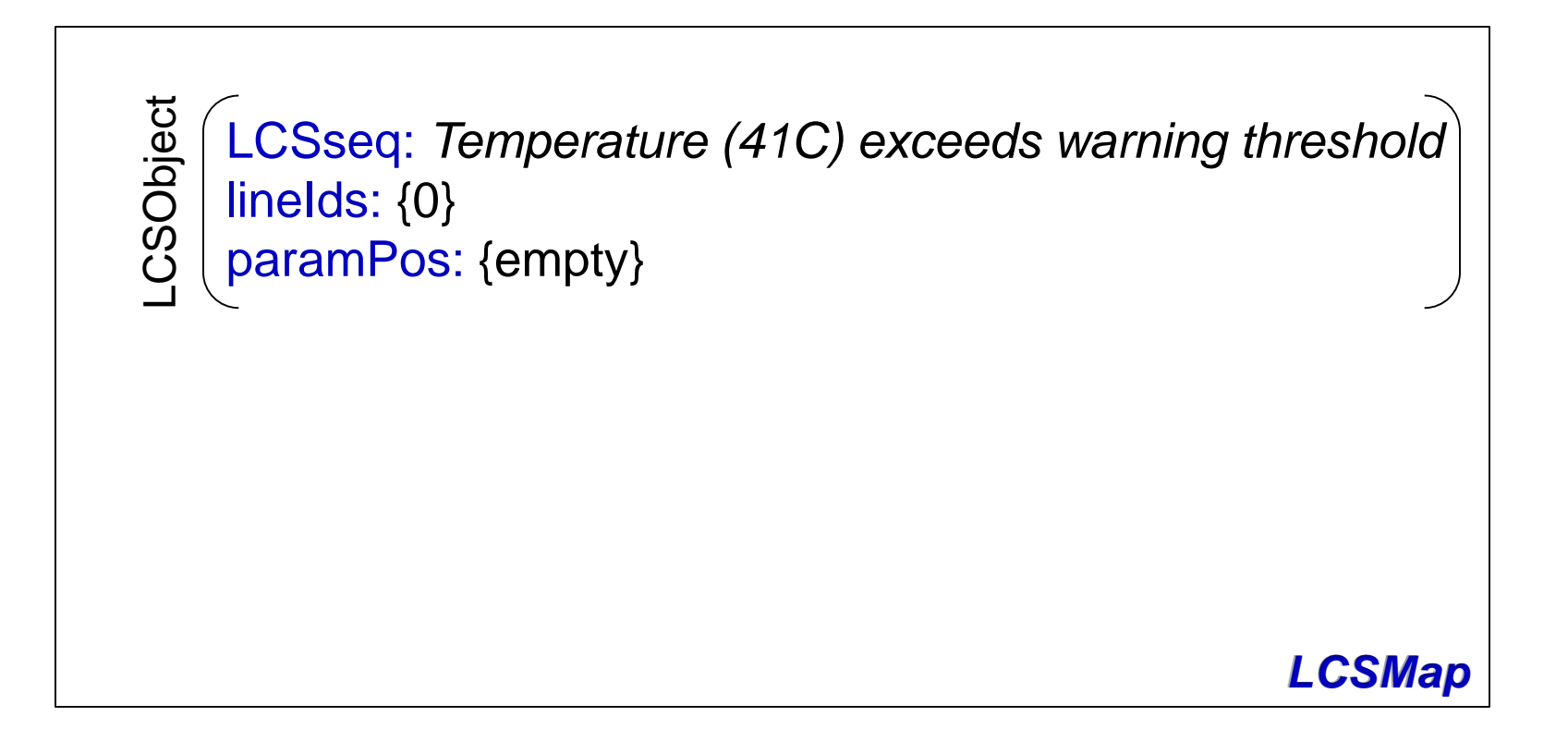

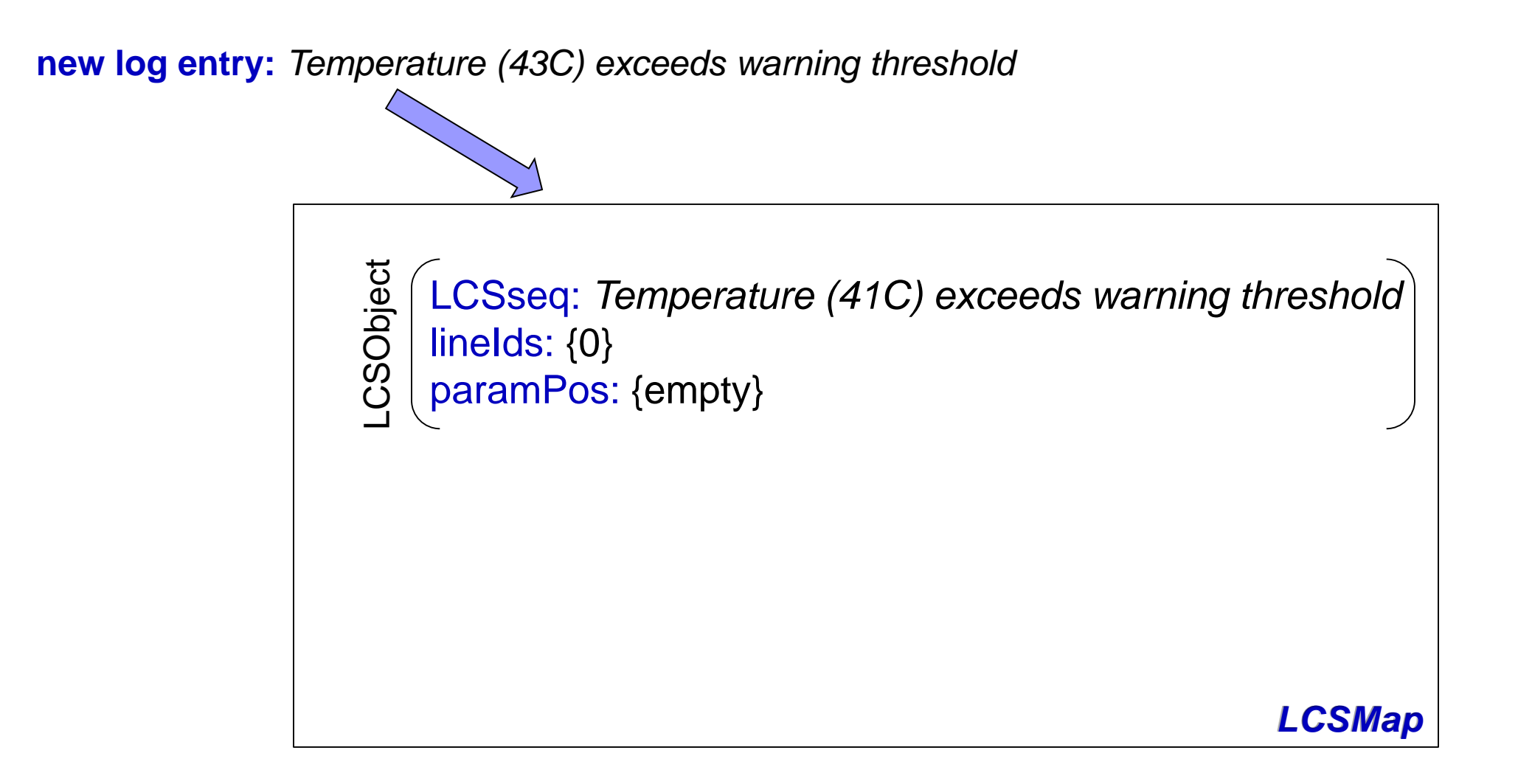

**new log entry:**

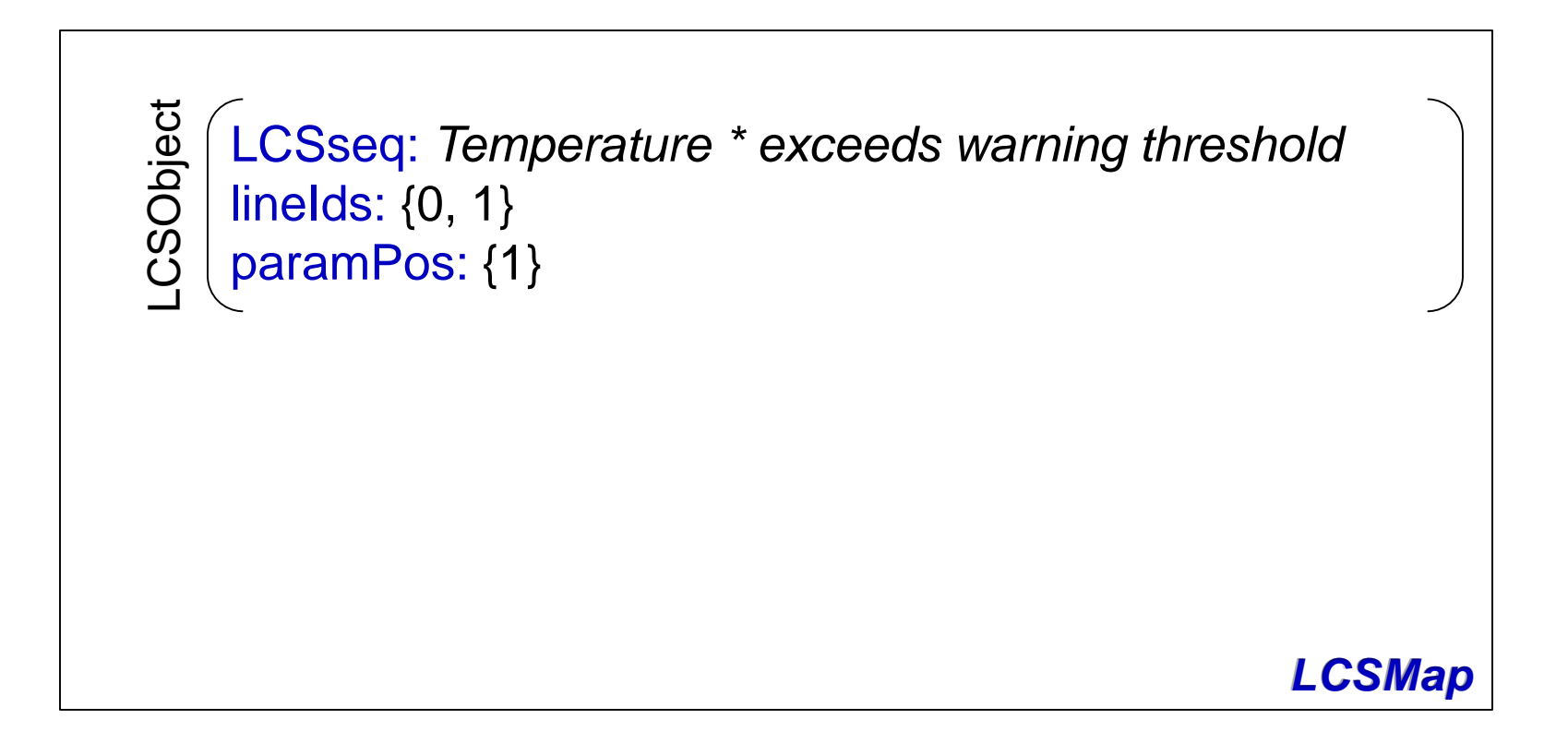

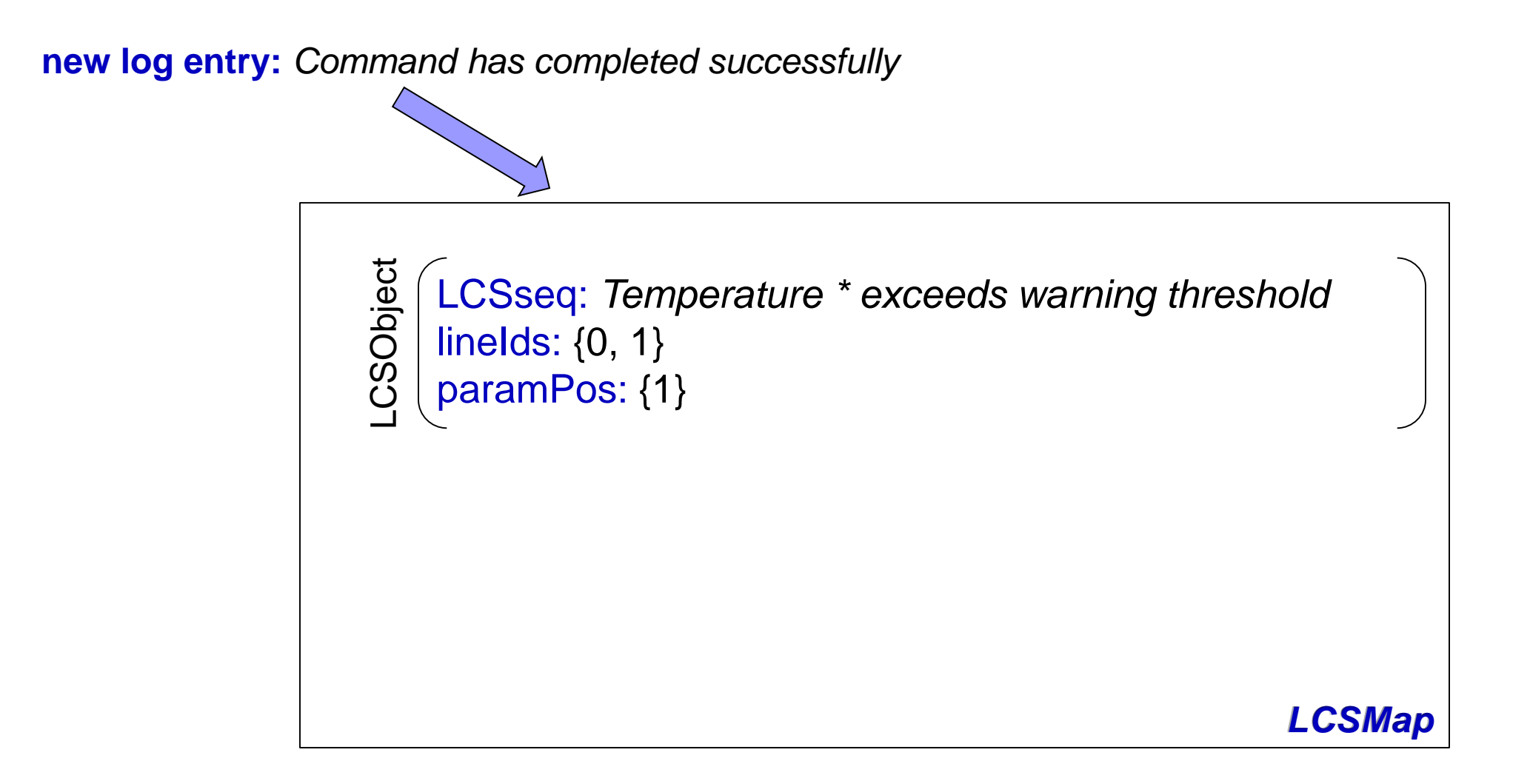

#### **new log entry:**

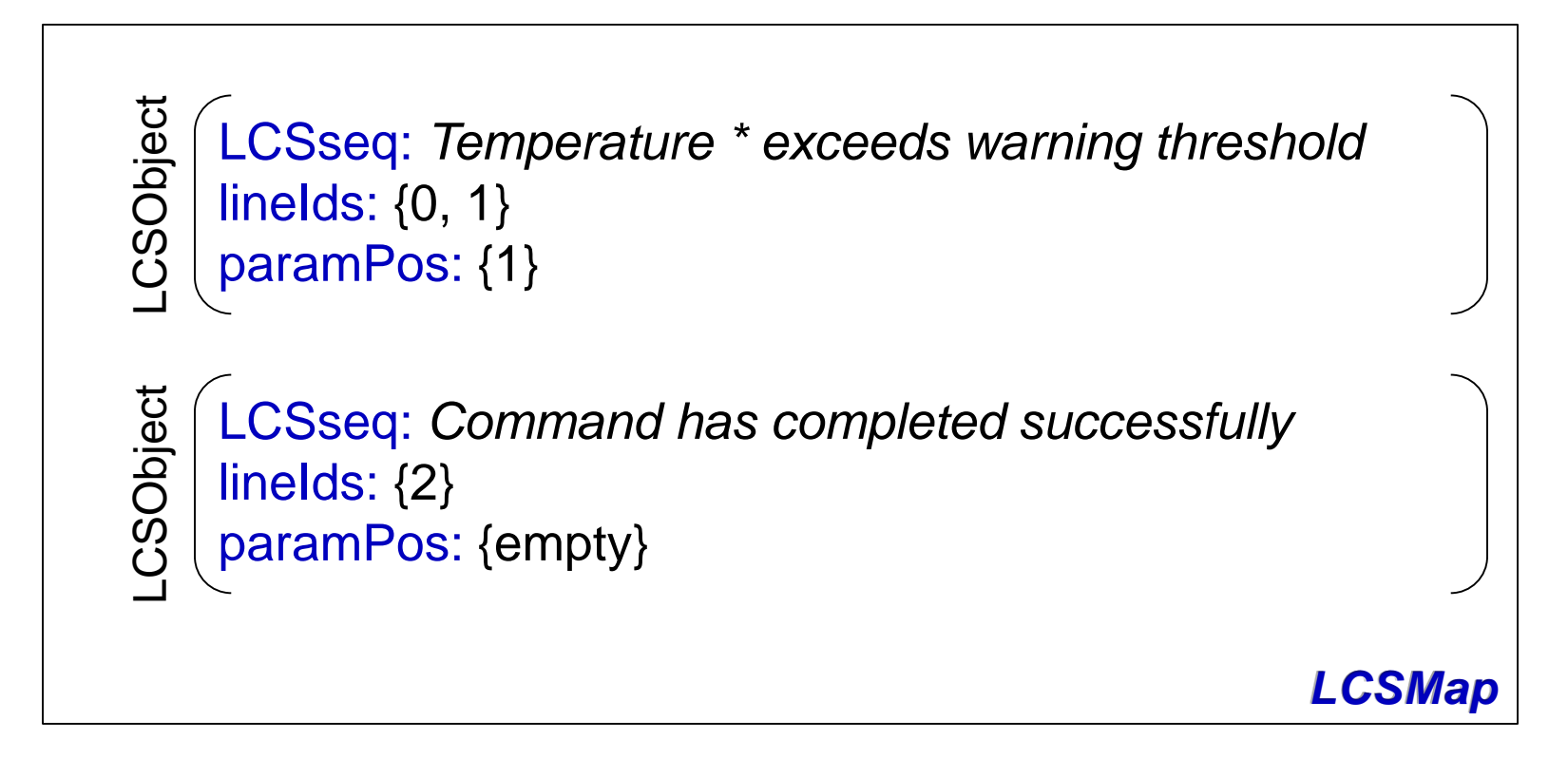

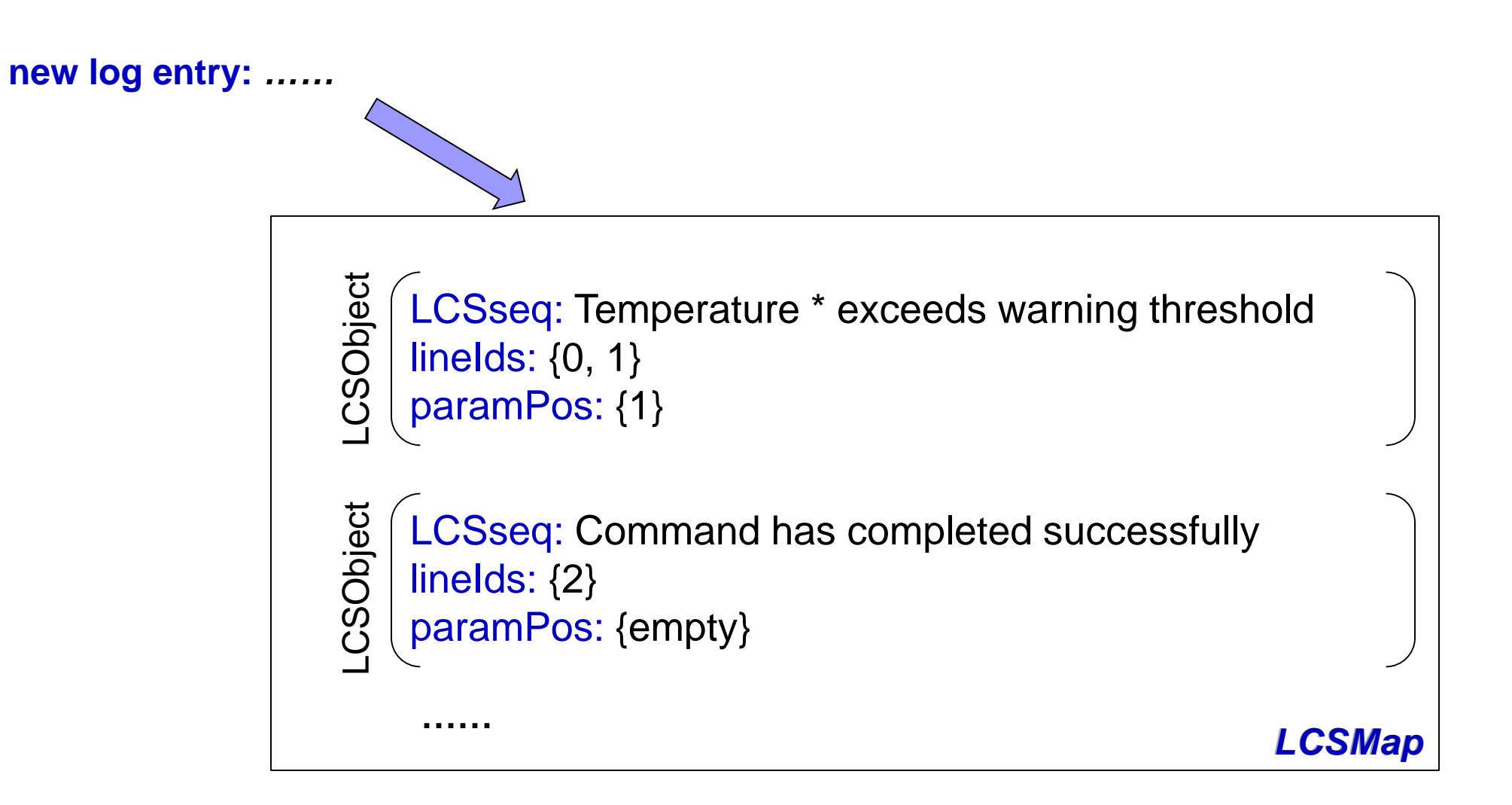

**Naïve way:** Dynamic Programing

**Naïve way:** Dynamic Programing

#### **Time complexity:**

To compare a log entry with an existing message type:  $O(n^2)$ To compare a new log entry with  $O(m)$  existing message types:  $O(mn^2)$ 

**Naïve way:** Dynamic Programing

#### **Time complexity:**

To compare a log entry with an existing message type:  $O(n^2)$ To compare a new log entry with  $O(m)$  existing message types:  $O(mn^2)$ 

#### *Can we do better?*

#### **Observation.**

**For a complex system,**

number of log entries: millions number of message types: hundreds

#### **Observation.**

**For a complex system,**

number of log entries: millions number of message types: hundreds

#### **For example:**

**Blue Gene/L log:**

4,457,719 log entries, 394 message types **Hadoop log used in Xu'SOSP09:**

11,197,705 log entries, only 29 message types

#### **Observation.**

**For a complex system,**

number of log entries: millions number of message types: hundreds

#### **For example:**

**Blue Gene/L log:** 4,457,719 log entries, 394 message types **Hadoop log used in Xu'SOSP09:** 11,197,705 log entries, only 29 message types

*For a majority of new log entries, their message types already exist in LCSMap!*

**Improvement 1: Prefix Tree**

**Existing message types:** *A B C A C D A D E F*

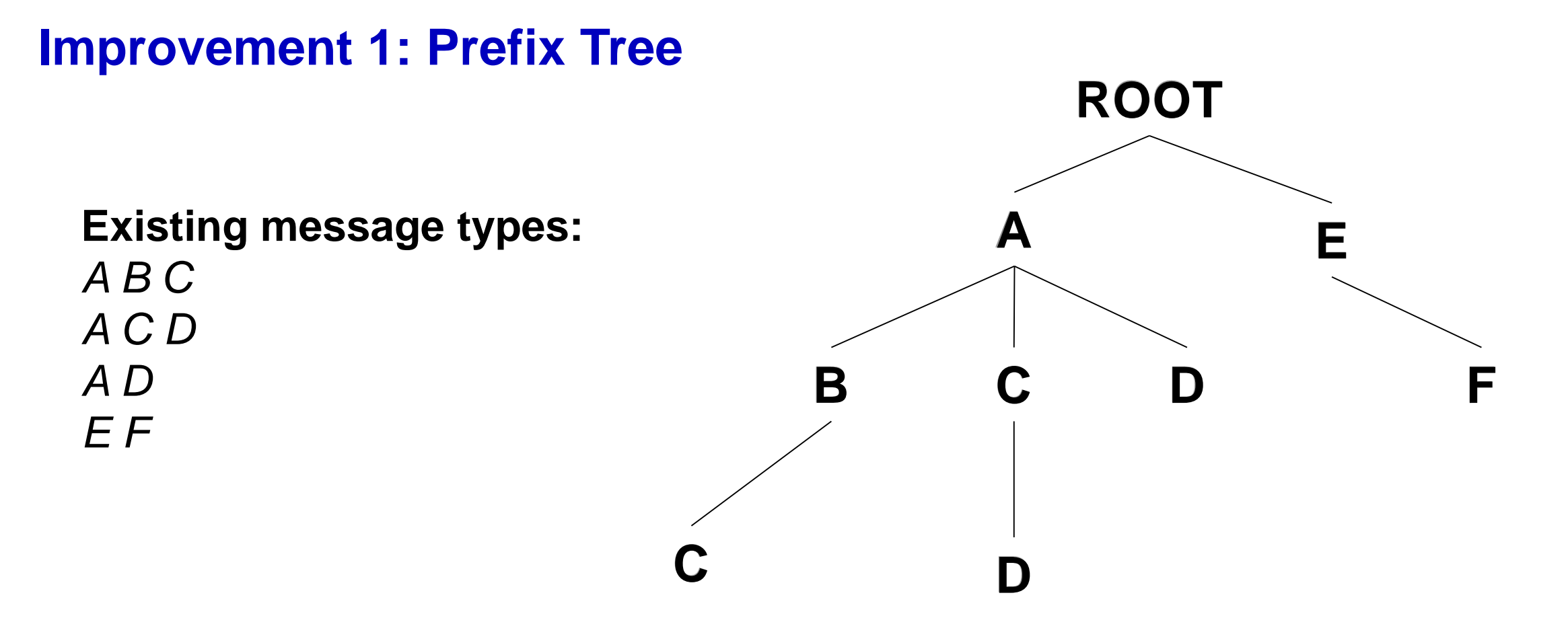

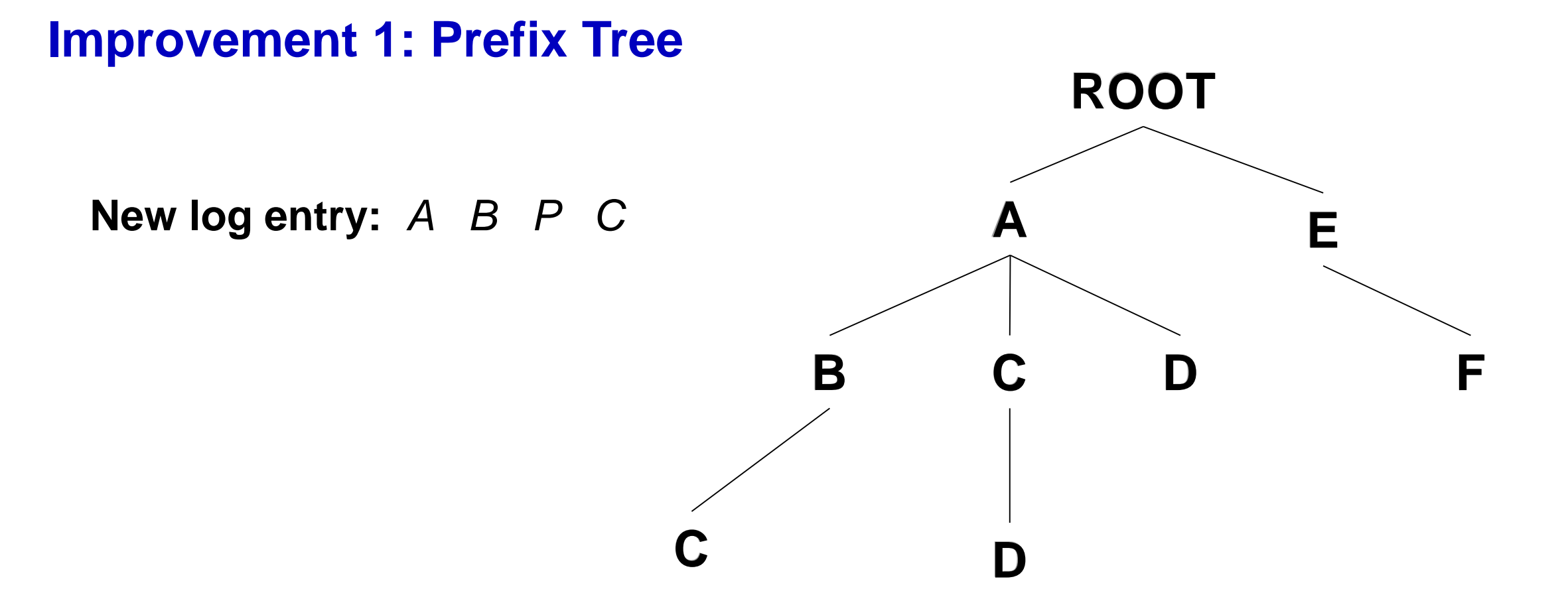
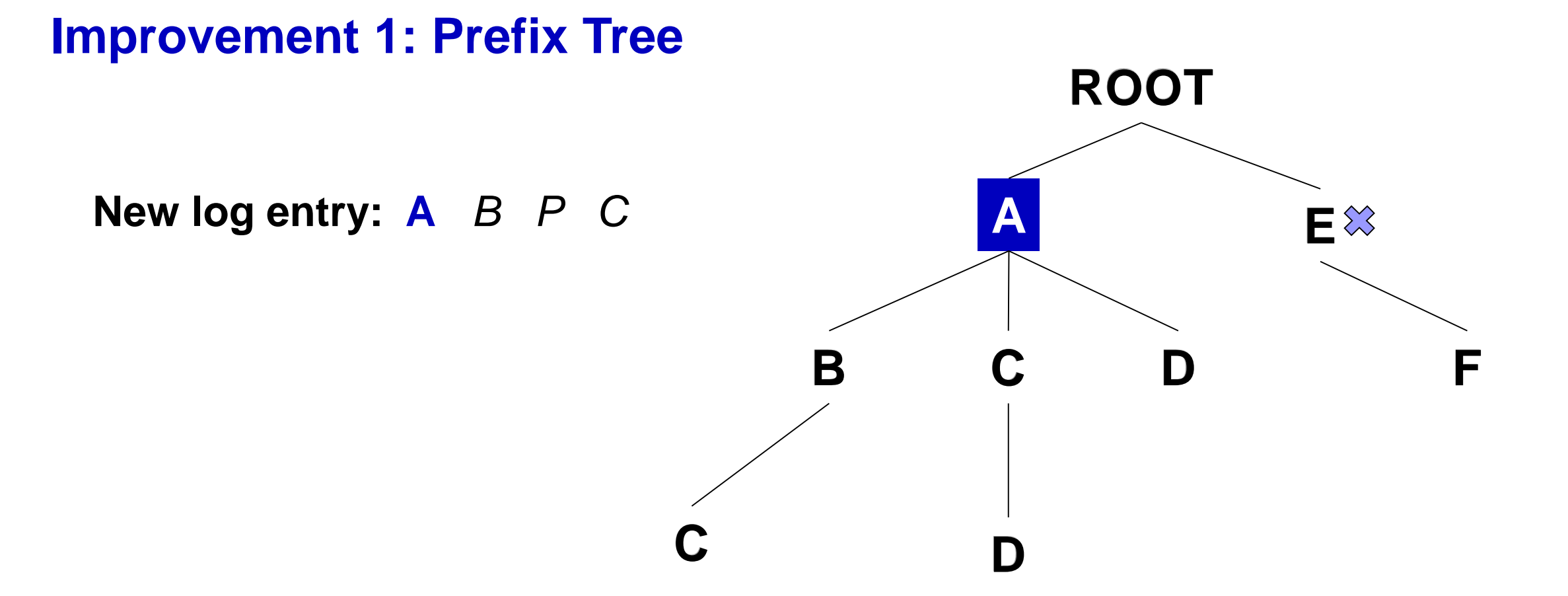

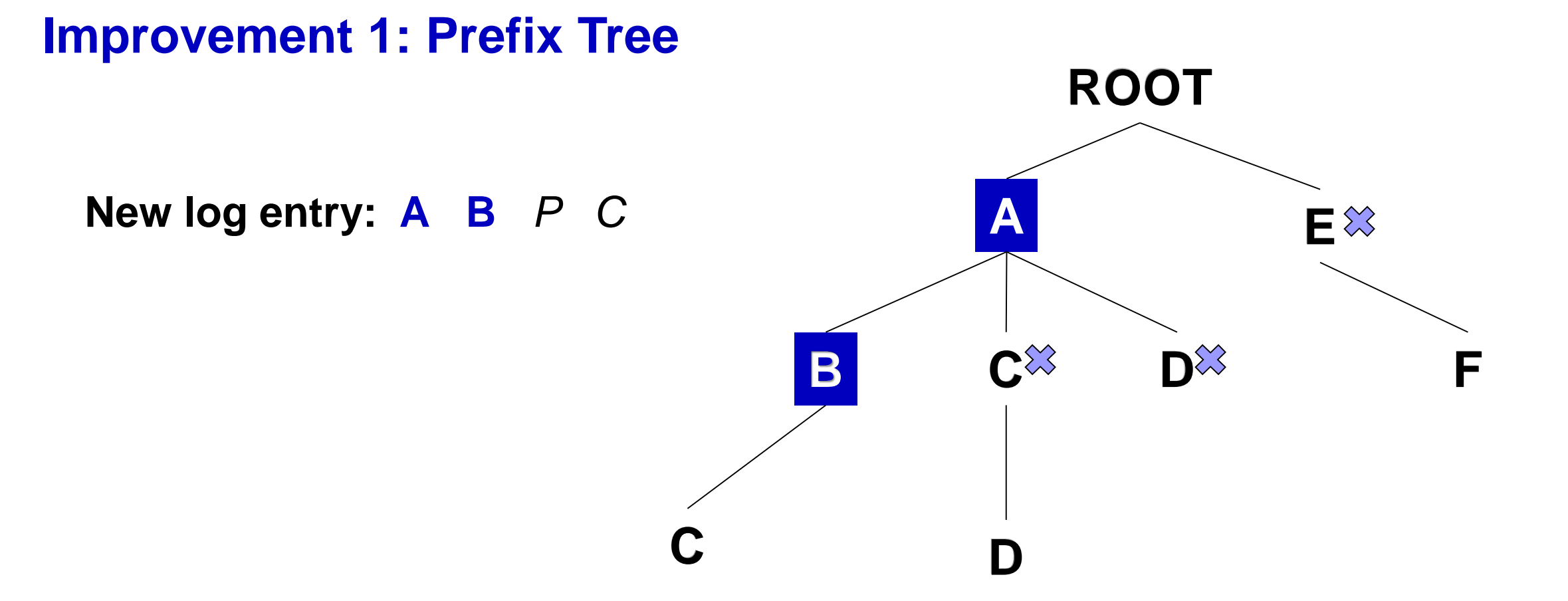

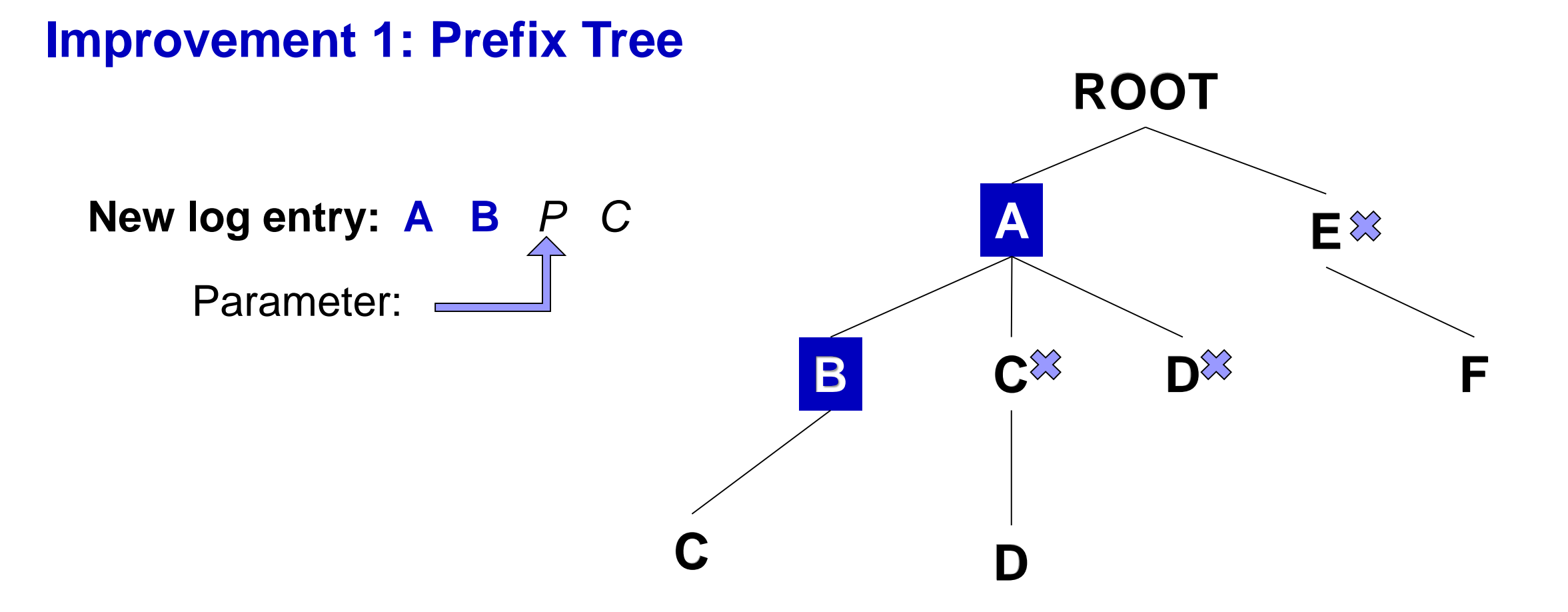

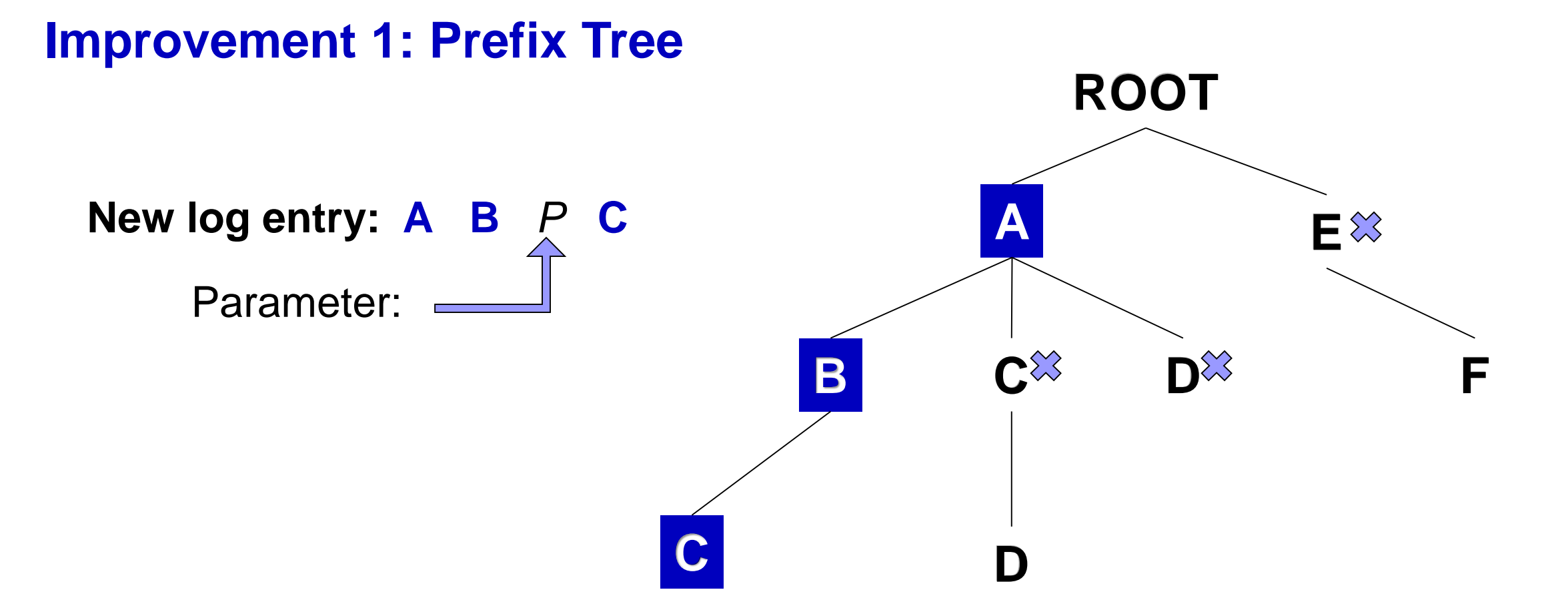

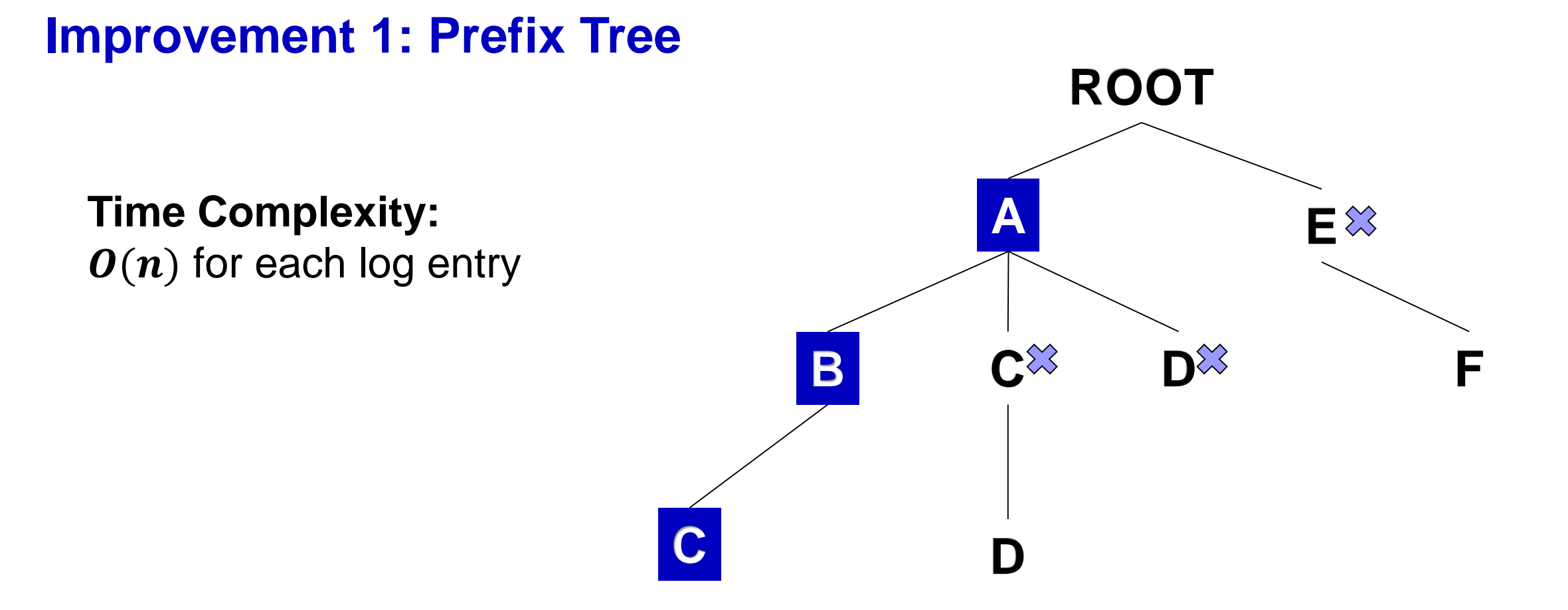

**Problem: New log entry:** *D A P B C*

**Improvement 1: Prefix Tree**

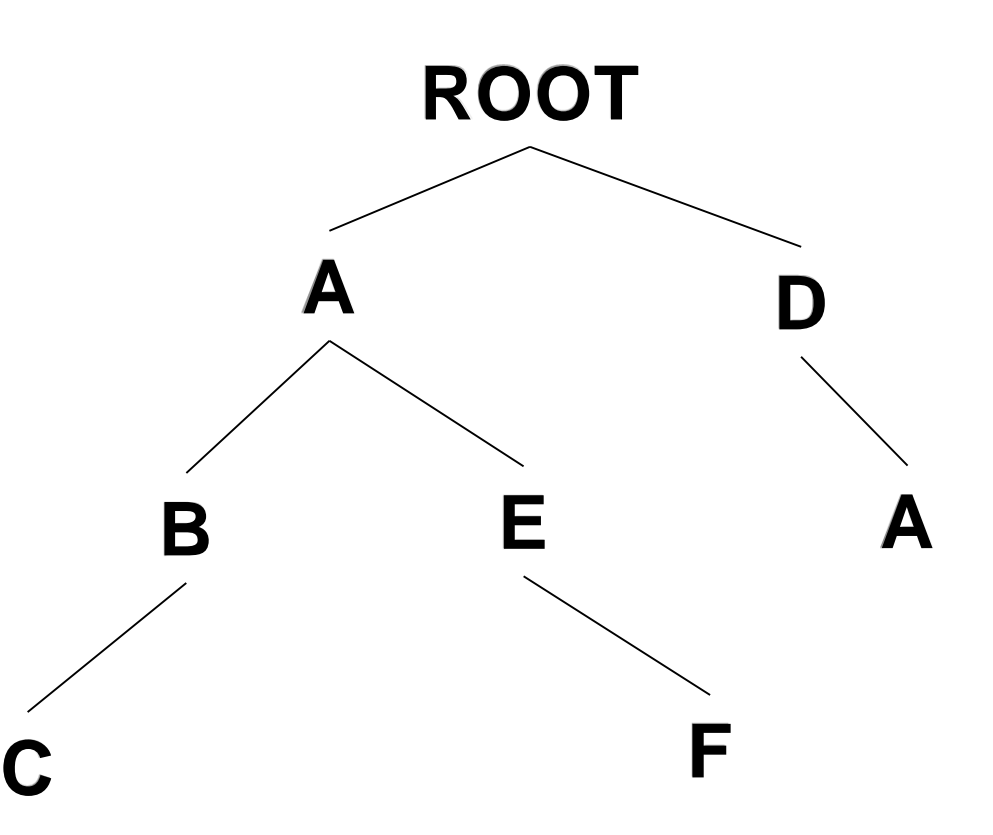

**Problem: New log entry: D A** *P B C* **Matches D A**

**Improvement 1: Prefix Tree**

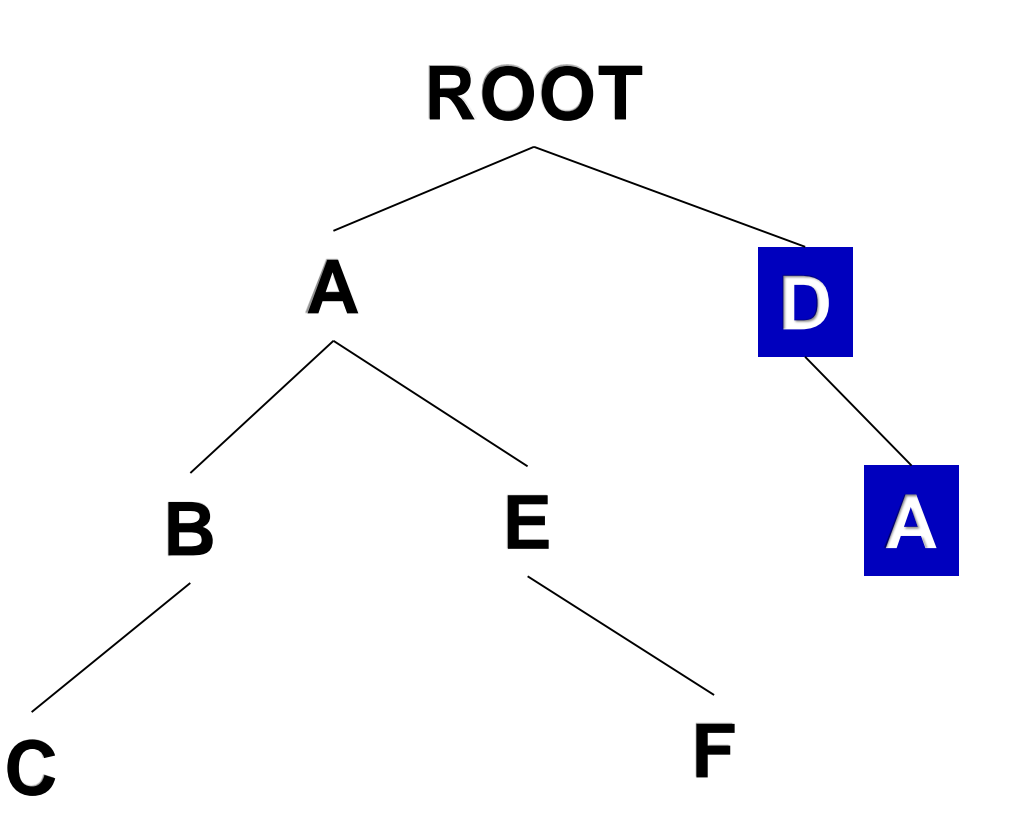

**Problem: New log entry: D** *A P B C* **Matches D A Should be: A B C**

**Improvement 1: Prefix Tree**

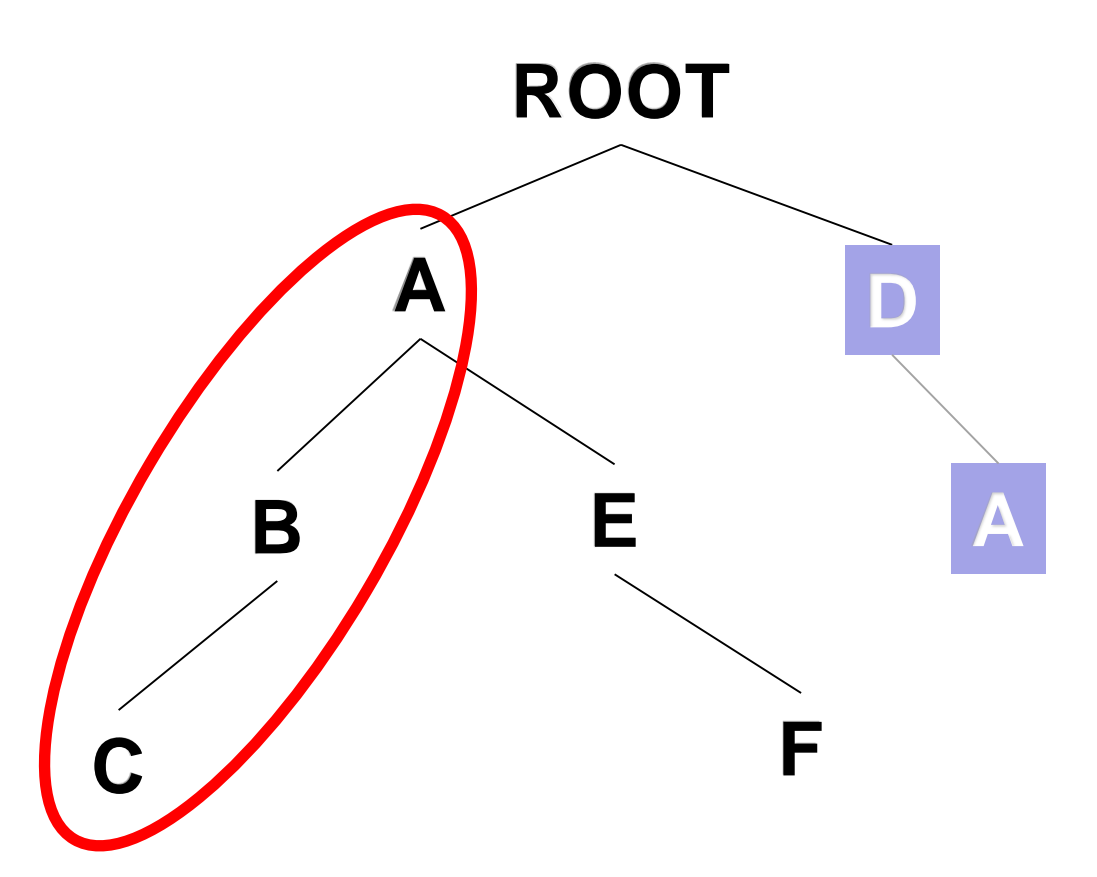

**Improvement 2: Inverted Index**

### **Existing message types:** *A B C A E F D A*

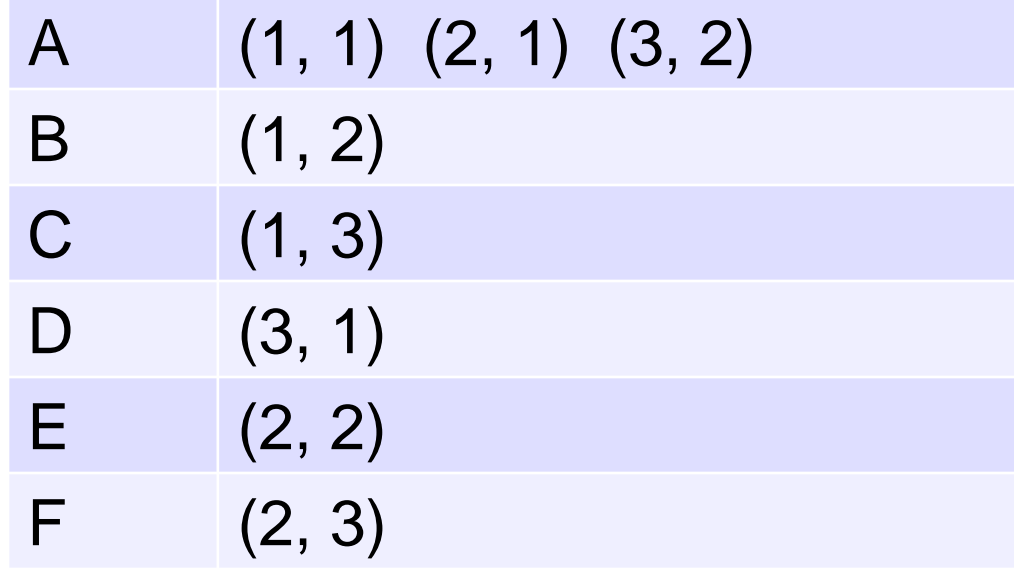

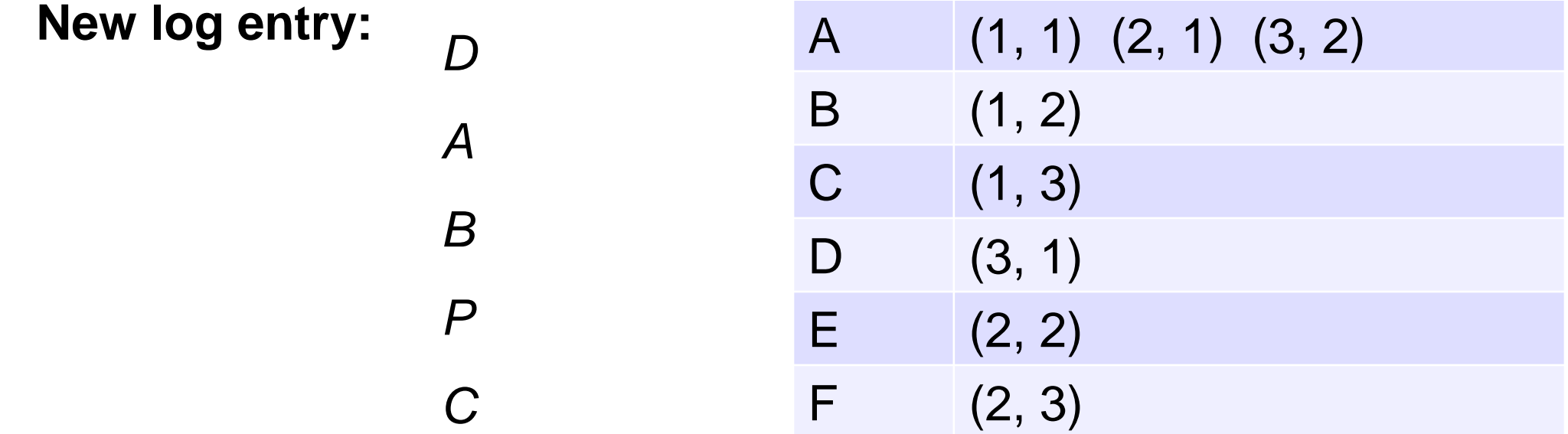

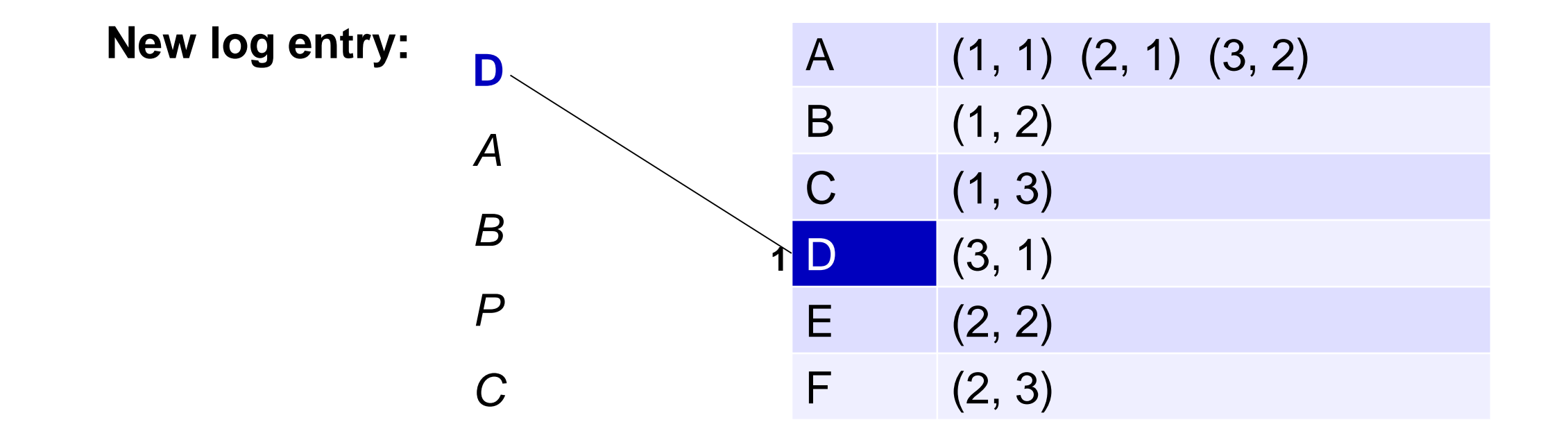

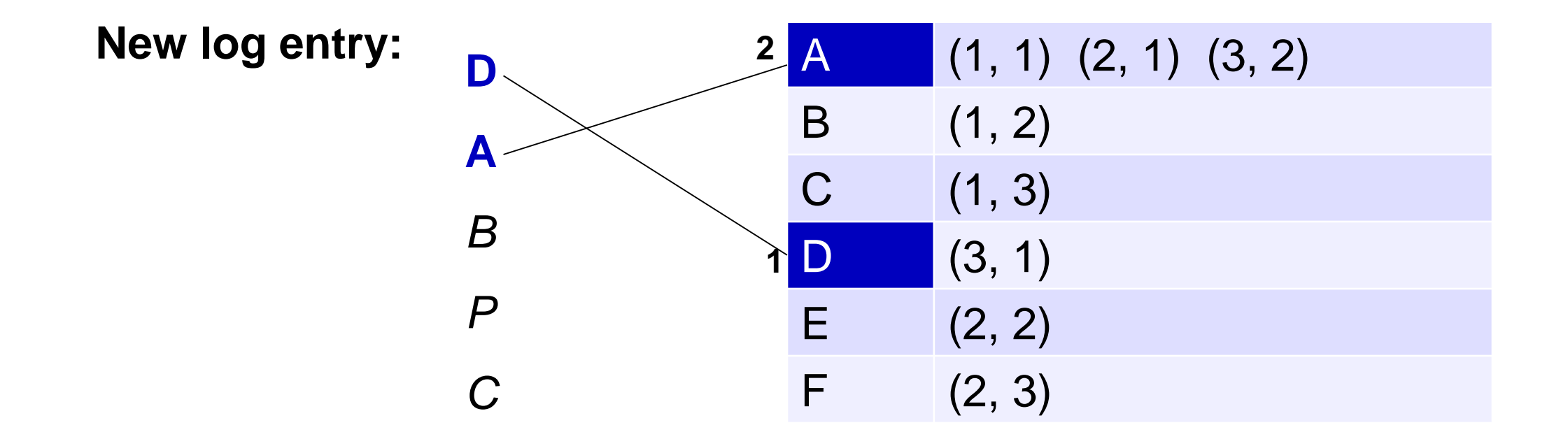

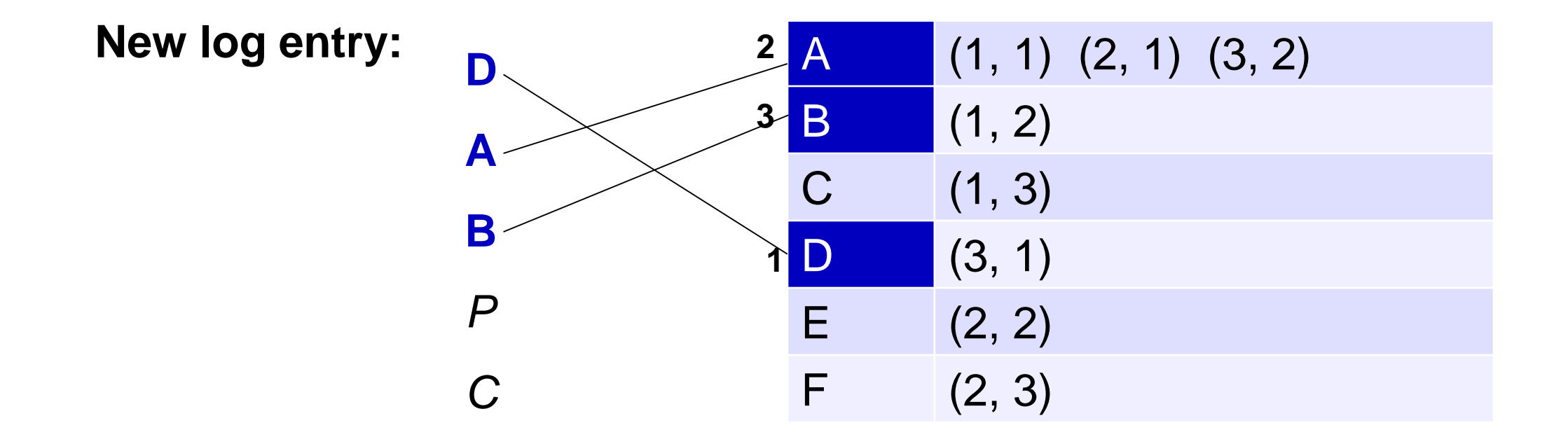

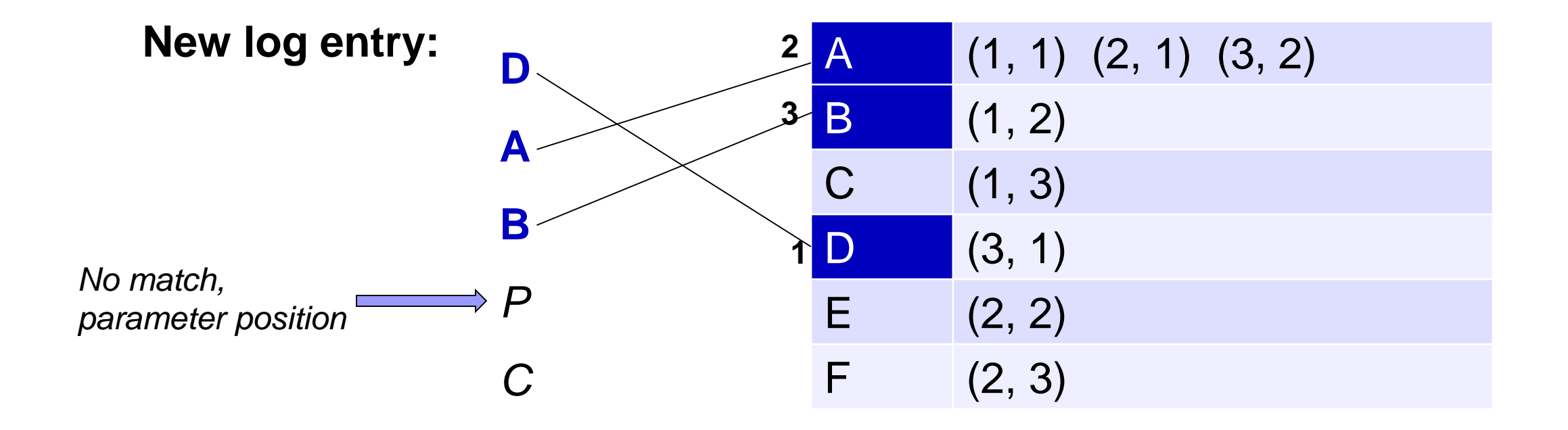

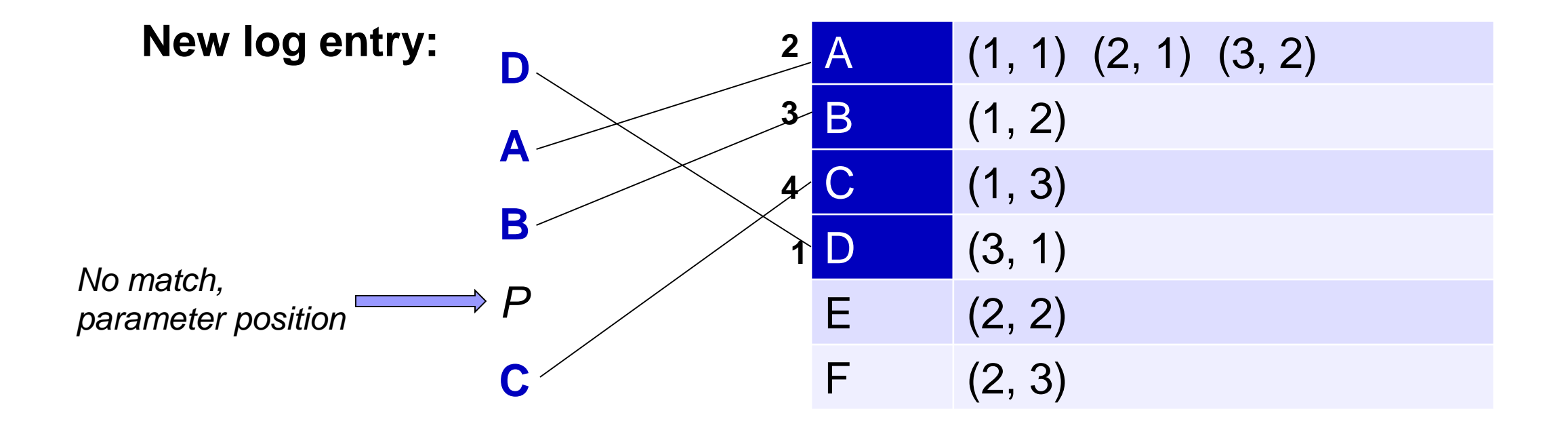

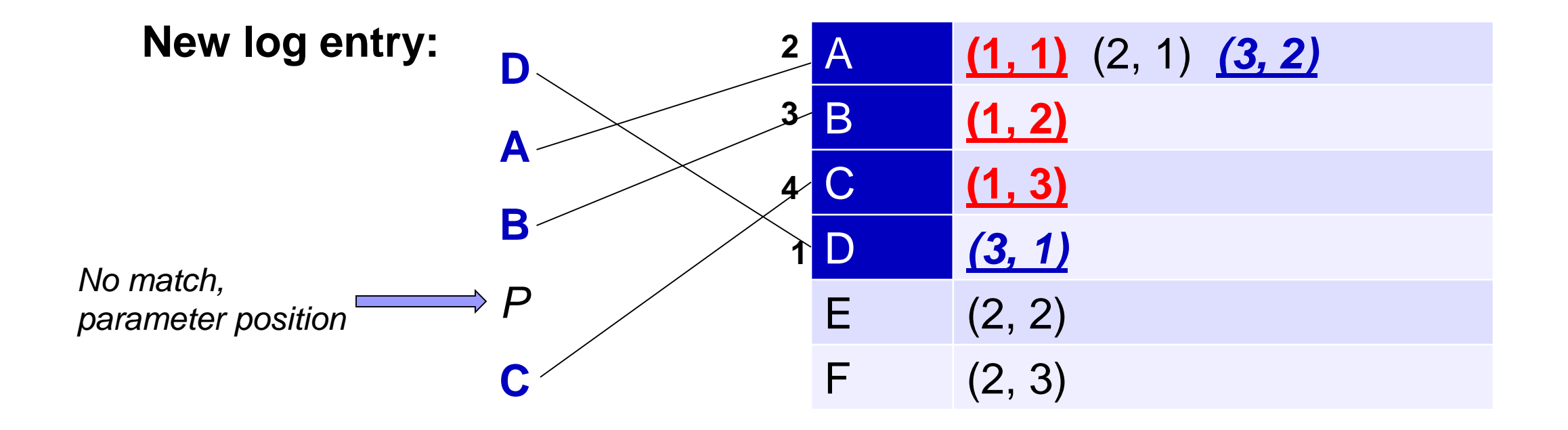

**Improvement 2: Inverted Index**

### **Time complexity:**  $O(cn)$ for each log entry,  $c < m$

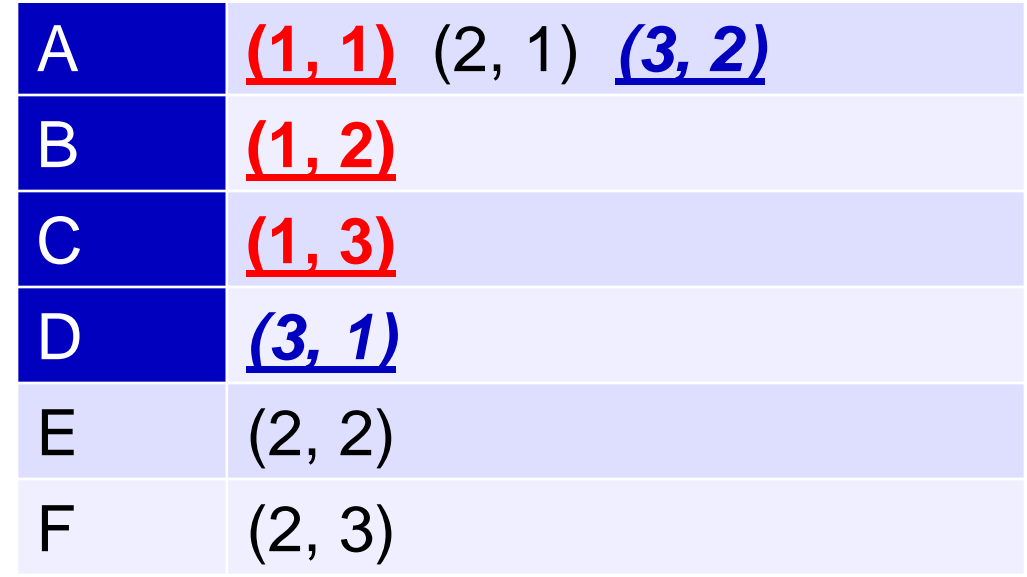

**Improvement 2: Inverted Index**

**Time complexity:**  $O(cn)$ for each log entry,  $c < m$ 

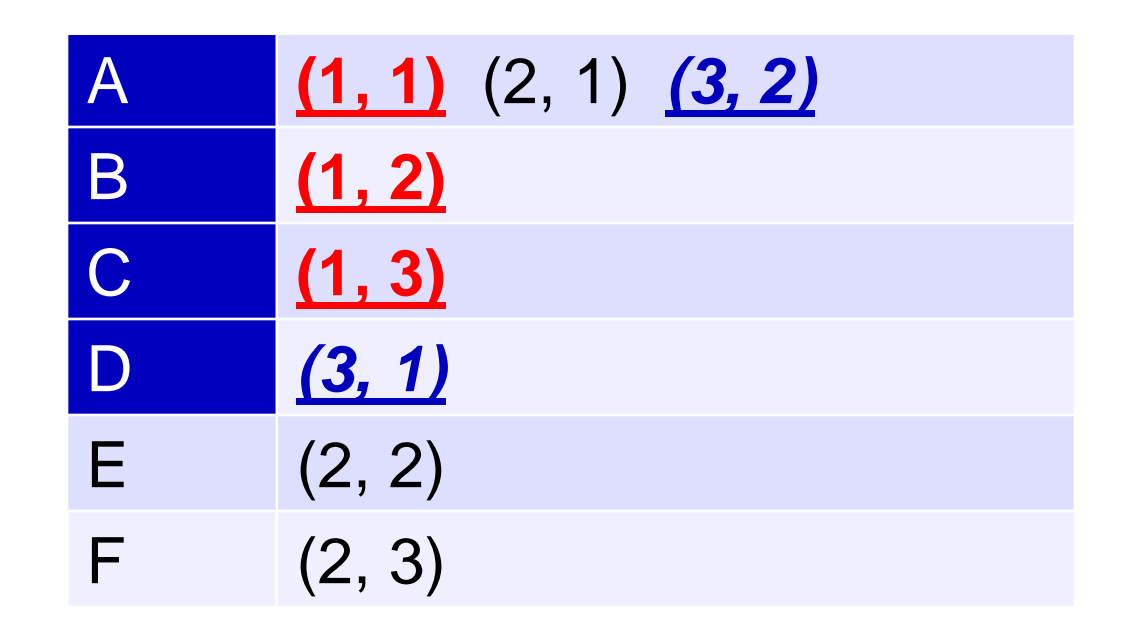

**For remaining log entries, compare it with each message type using simple DP.**

### **We could be wrong. More heuristics to adjust the result.**

#### **Example:**

*boot (command 2359) Error: Console-Busy Port already in use wait (command 3964) Error: Console-Busy Port already in use*

#### **Initial message type:**

**\*** *(command \*) Error: Console-Busy Port already in use*

### **We could be wrong. More heuristics to adjust the result.**

#### **Example:**

*boot (command 2359) Error: Console-Busy Port already in use wait (command 3964) Error: Console-Busy Port already in use*

#### **Initial message type:**

**\*** *(command \*) Error: Console-Busy Port already in use*

#### **Solution: Split heuristic**

#### **If a parameter position has very few unique tokens:**

*boot (command \*) Error: Console-Busy Port already in use wait (command \*) Error: Console-Busy Port already in use*

### **We could be wrong. More heuristics to adjust the result.**

#### **Example:**

*Fan speeds ( 3552 3534 3375 4354 3515 3479 ) Fan speeds ( 3552 3534 3375 4299 3515 3479 ) Fan speeds ( 3552 3552 3391 4245 3515 3497 ) Fan speeds ( 3534 3534 3375 4245 3497 3479 ) Fan speeds ( 3534 3534 3375 4066 3497 3479 )*

#### **Initial message type:**

*Fan speeds ( \* 3552 \* 3515 \* ) Fan speeds ( 3534 3534 3375 \* 3497 3479 )*

### **We could be wrong. More heuristics to adjust the result.**

#### **Example:**

*Fan speeds ( 3552 3534 3375 4354 3515 3479 ) Fan speeds ( 3552 3534 3375 4299 3515 3479 ) Fan speeds ( 3552 3552 3391 4245 3515 3497 ) Fan speeds ( 3534 3534 3375 4245 3497 3479 ) Fan speeds ( 3534 3534 3375 4066 3497 3479 )*

#### **Initial message type:**

*Fan speeds ( \* 3552 \* 3515 \* ) Fan speeds ( 3534 3534 3375 \* 3497 3479 )*

> **Solution: Merge heuristic Merge similar message types together:** *Fan speeds: ( \* )*

# **Evaluation**

### **Methods to compare:**

IPLoM (Makanju'KDD09): Partition log file using 3-step heuristics (log entry length, etc.) CLP (Fu'ICDM09) Cluster similar logs together based on weighted edit distance

### **Log dataset:**

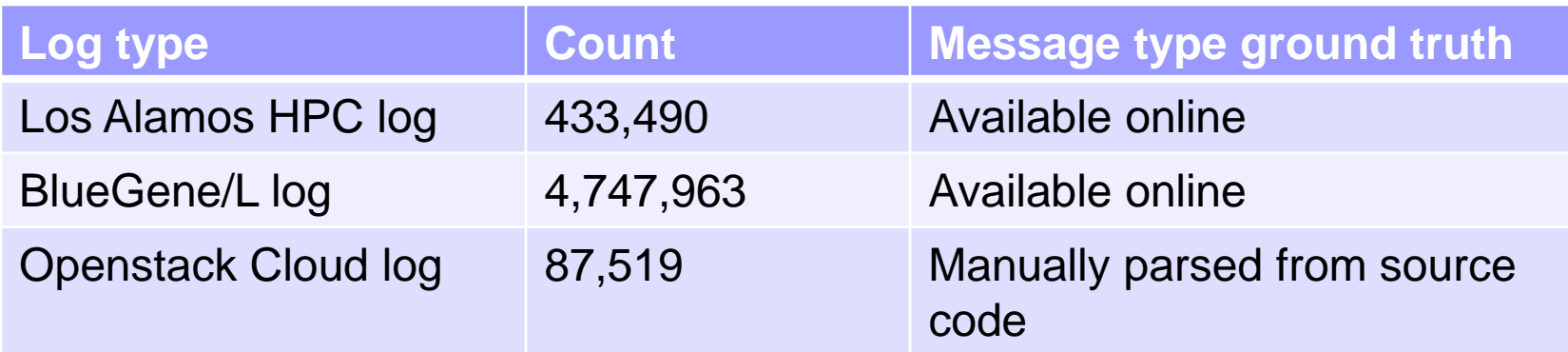

# **Evaluation - Efficiency**

Number (Percentage) of log entries returned by each step

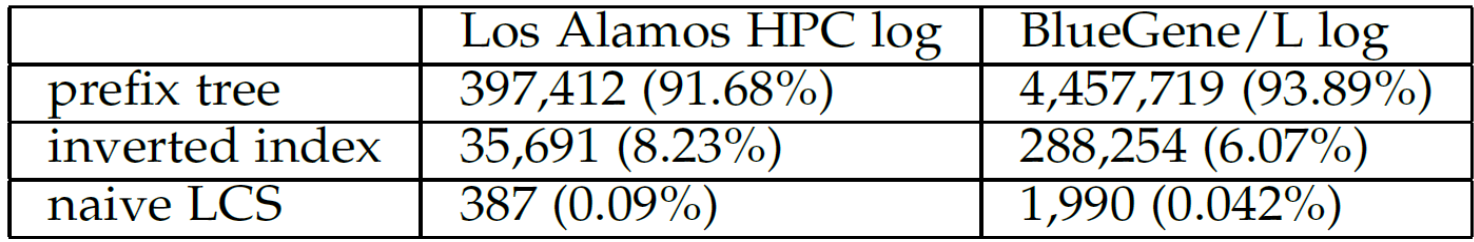

#### Amortized cost of each message type lookup step in Spell

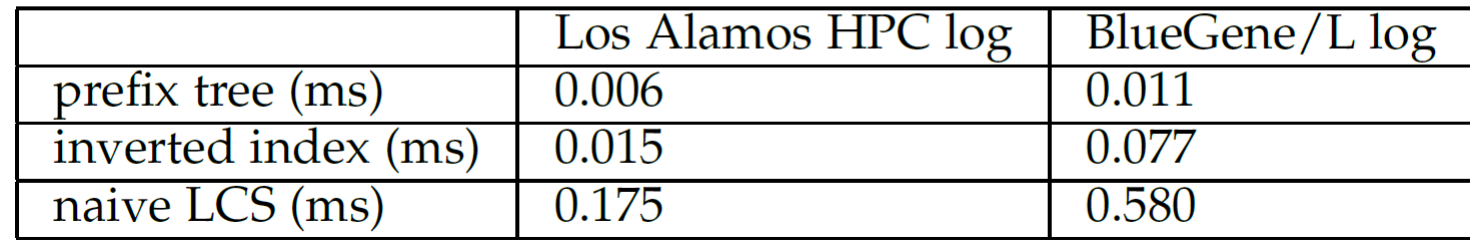

# **Evaluation - Efficiency**

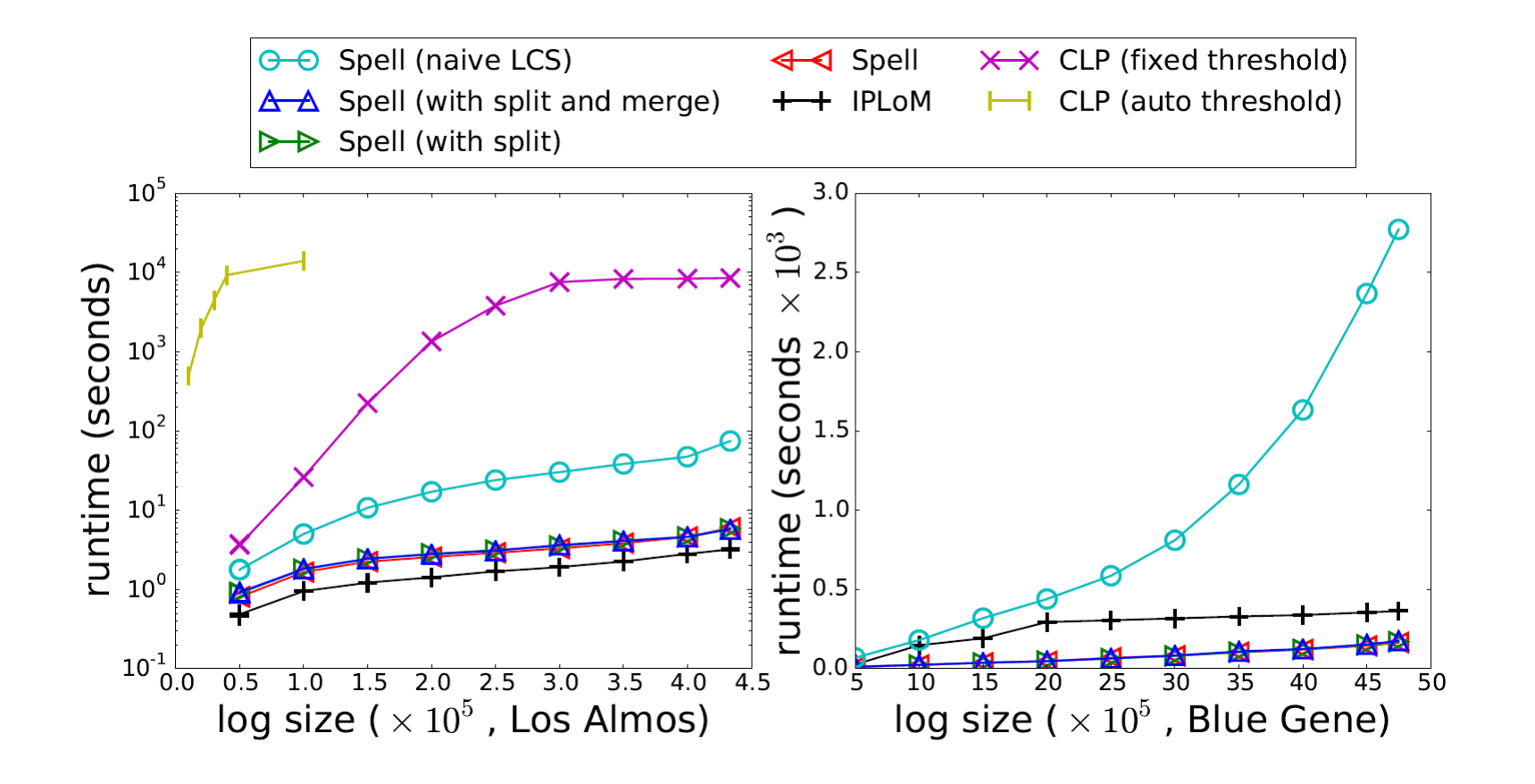

**Openstack:**

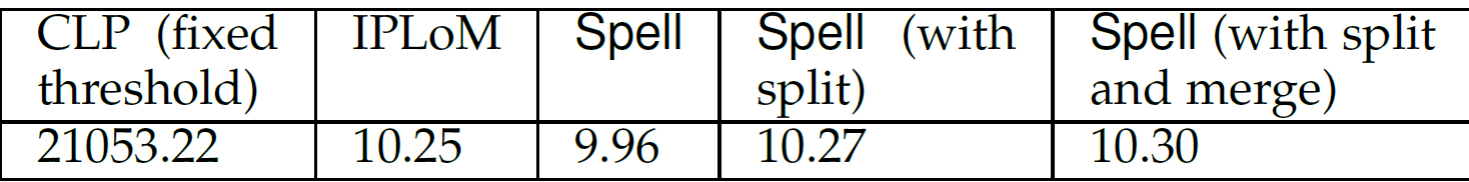

Spell: Streaming Parsing of System Event Logs <sup>61</sup>

# **Evaluation - Effectiveness**

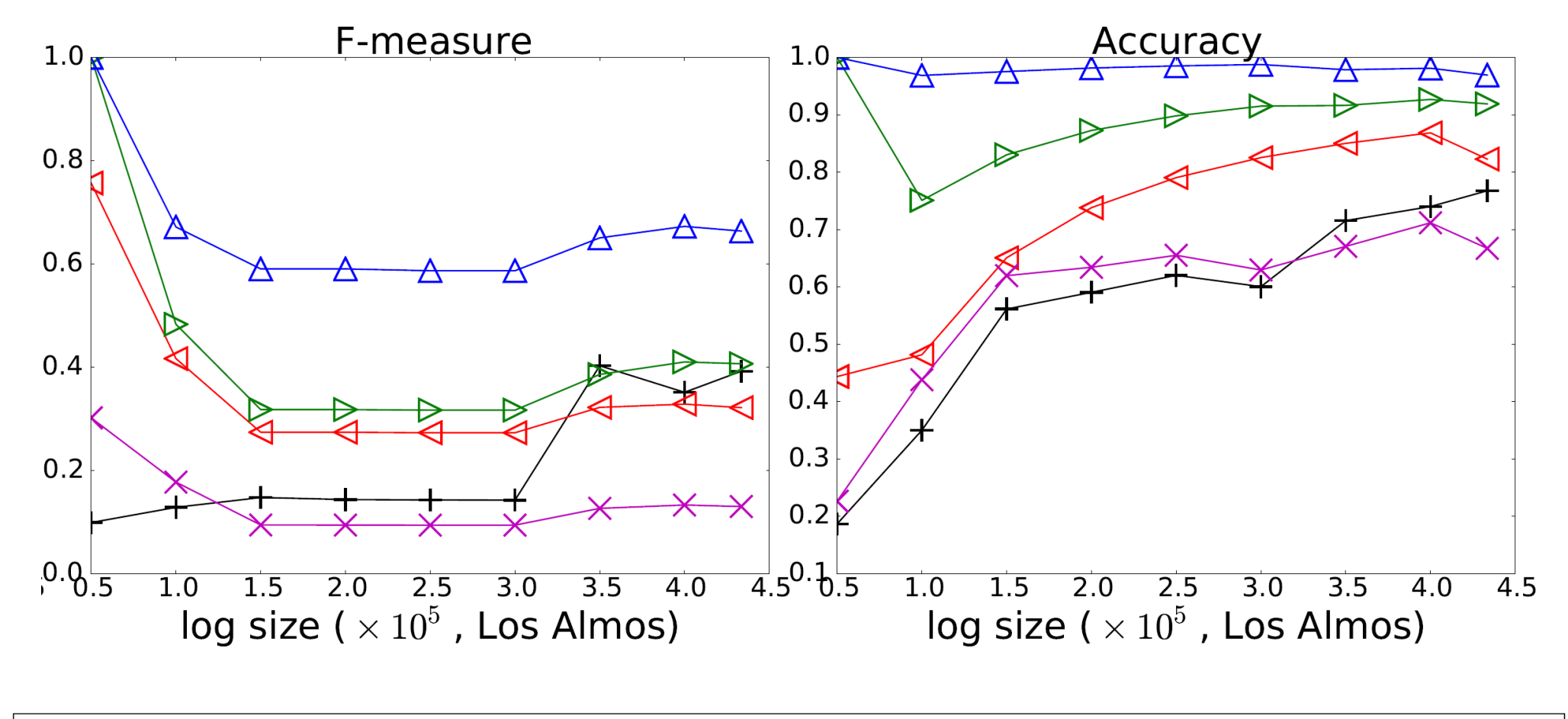

 $++$  IPLoM  $\triangleright \triangleright$  Spell (with split)  $\Delta \Delta$  Spell (with split and merge)  $\times \times$  CLP (fixed threshold)  $\triangleleft$  Spell

## **Evaluation - Effectiveness**

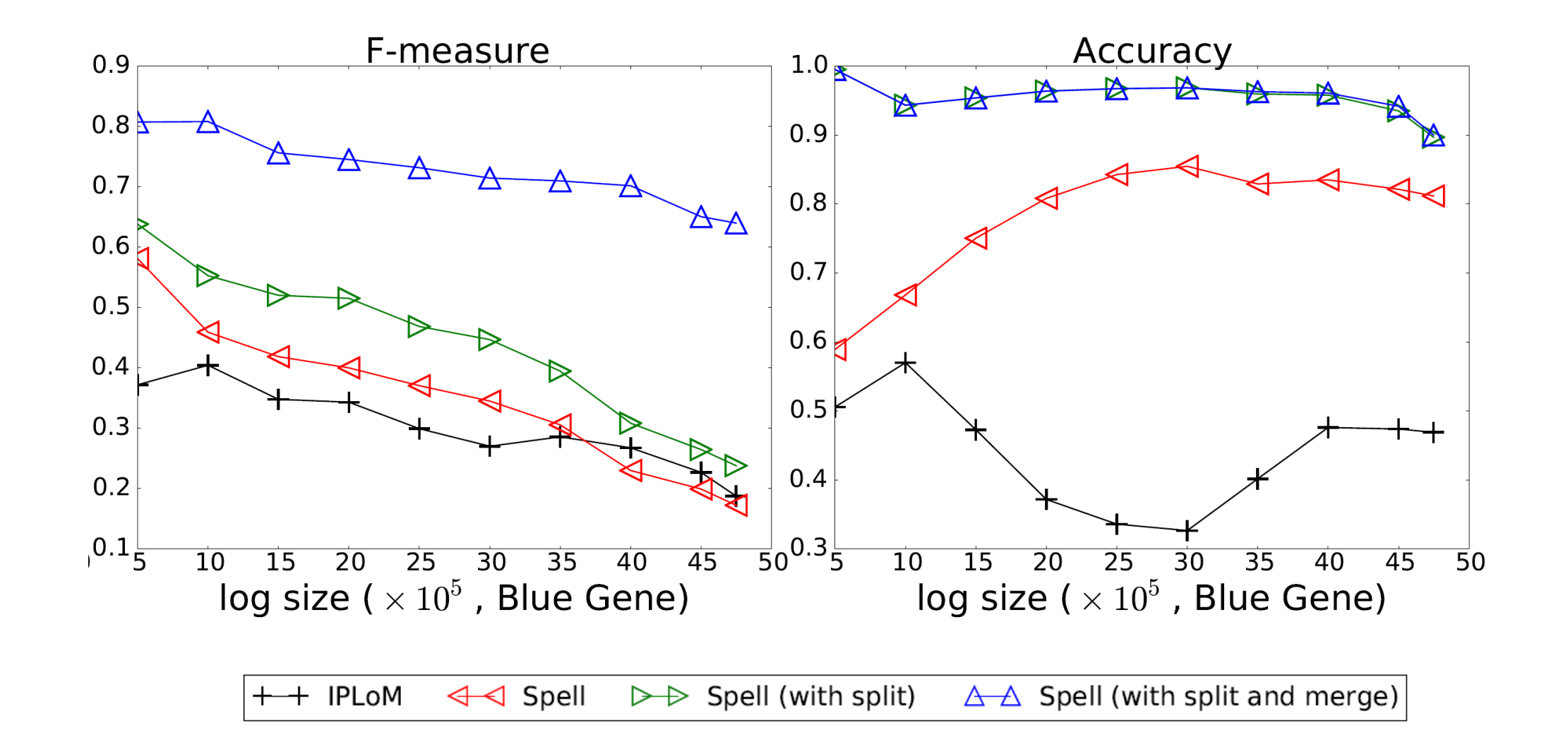

#### Spell: Streaming Parsing of System Event Logs <sup>63</sup>

**Thank you!**

### **Evaluation - Effectiveness**

Comparison of Spell with and without pre-filter

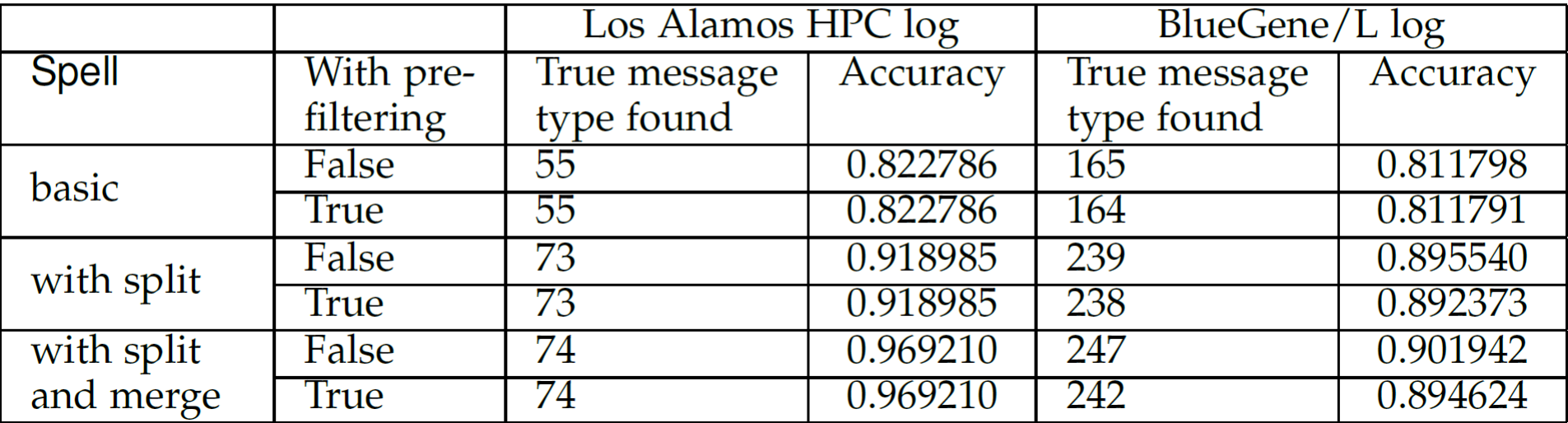

# **Evaluation**

### **Methods to compare:**

IPLoM (Makanju'KDD09): Partition log file using 3-step heuristics (log entry length, etc.) CLP (Fu'ICDM09) Cluster similar logs together based on weighted edit distance

### **Log dataset:**

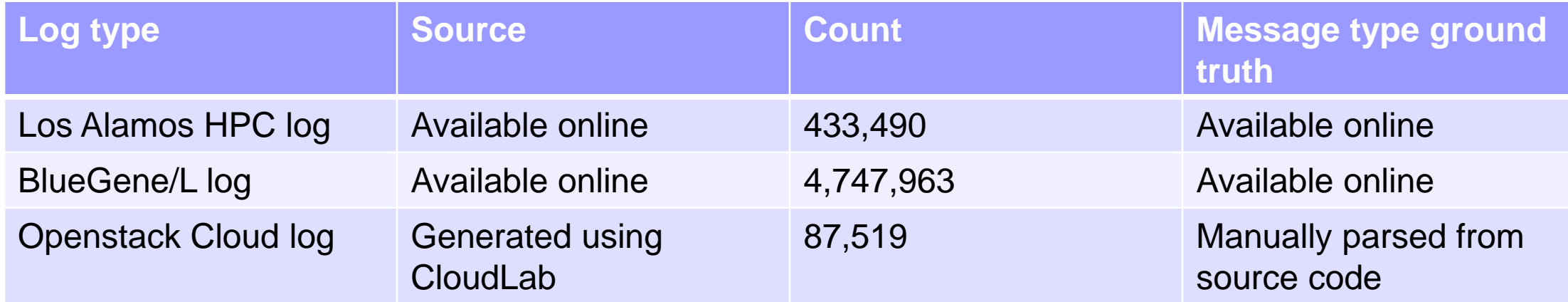

*Spell***, a structured** *S***treaming** *P***arser for** *E***vent** *L***ogs using an**  *L***CS (longest common subsequence) based approach.**

**LCS of two sequences:**

**The longest subsequence common to both sequences.**

*Spell***, a structured** *S***treaming** *P***arser for** *E***vent** *L***ogs using an**  *L***CS (longest common subsequence) based approach.**

**LCS of two sequences:**

**The longest subsequence common to both sequences.**

**E.g. LCS of:** *1, 3, 5, 7, 9 1, 5, 7, 10* **equals:** *1, 5, 7*

### **Evaluation - Effectiveness**

#### Effectiveness measures on Openstack Log

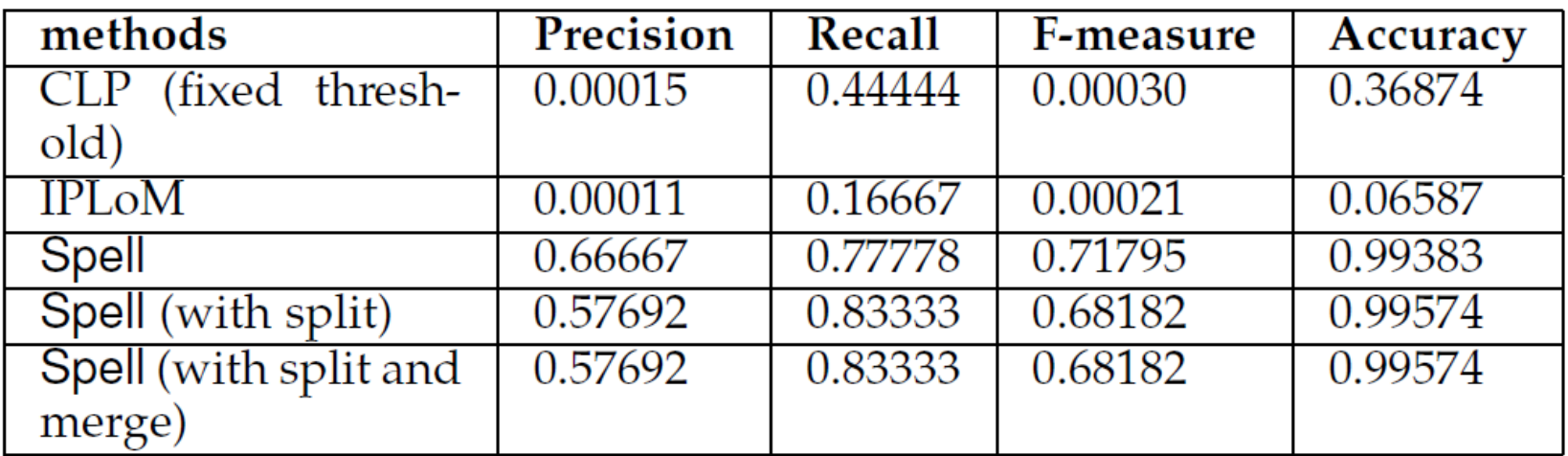

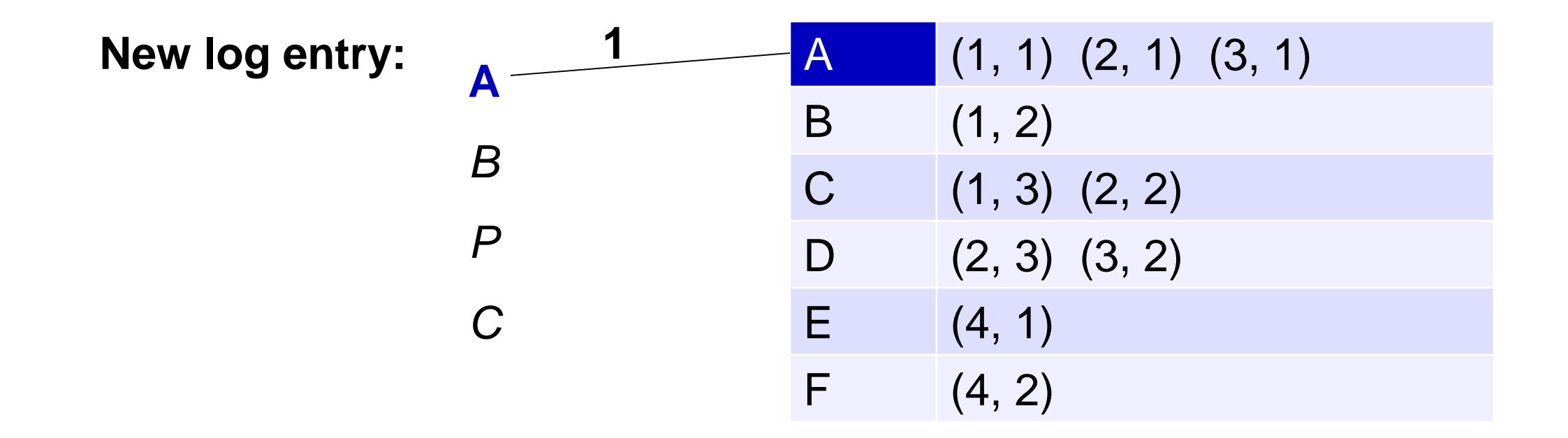

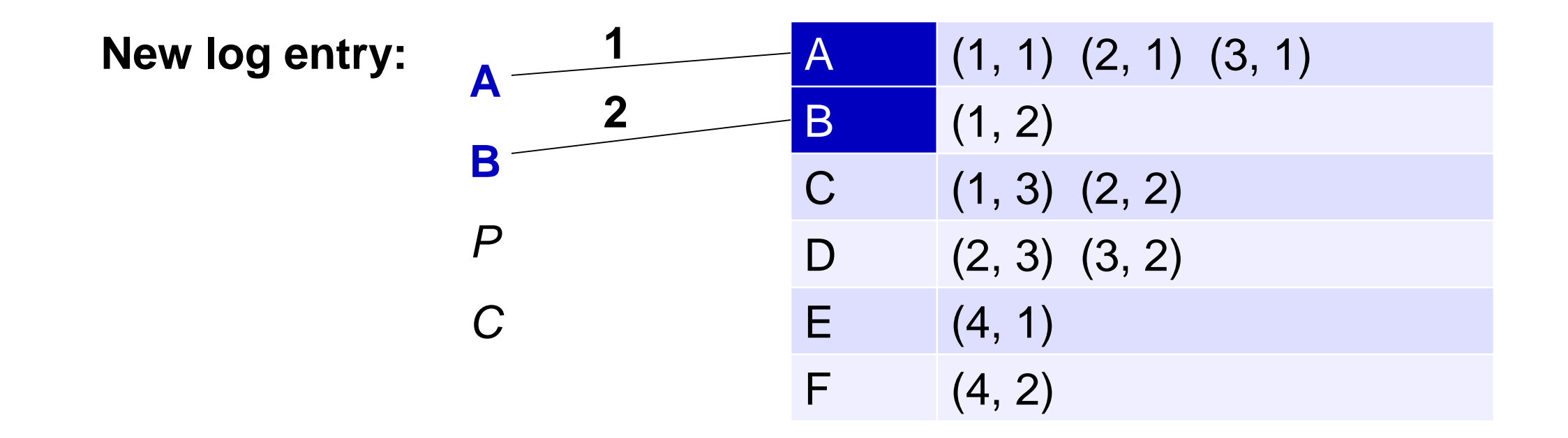

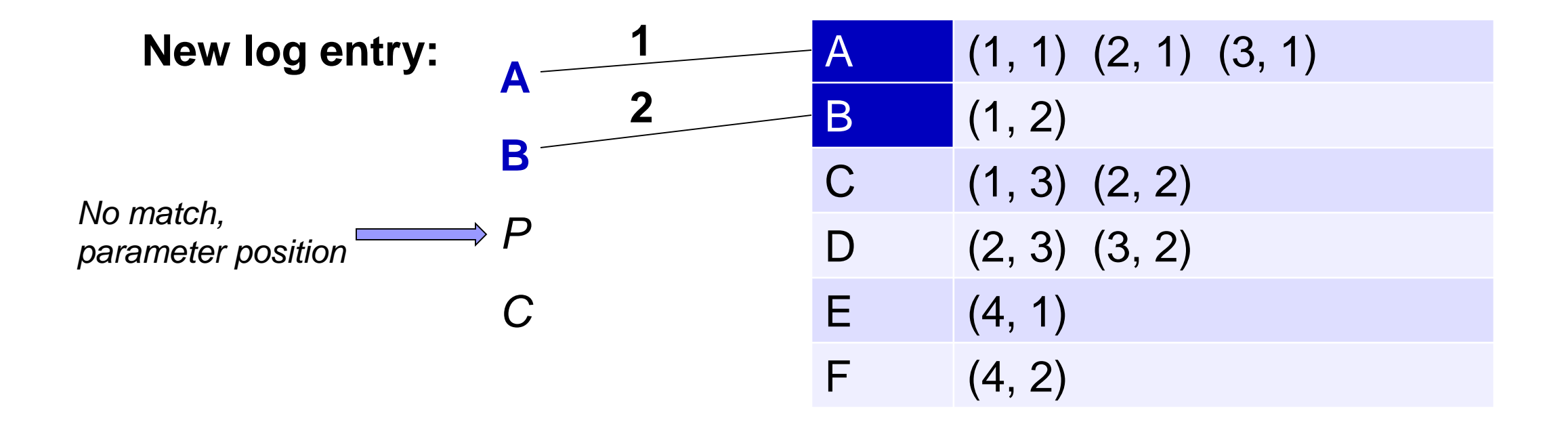
## **SPELL – Improvement on efficiency**

### **Improvement 2: Inverted Index**

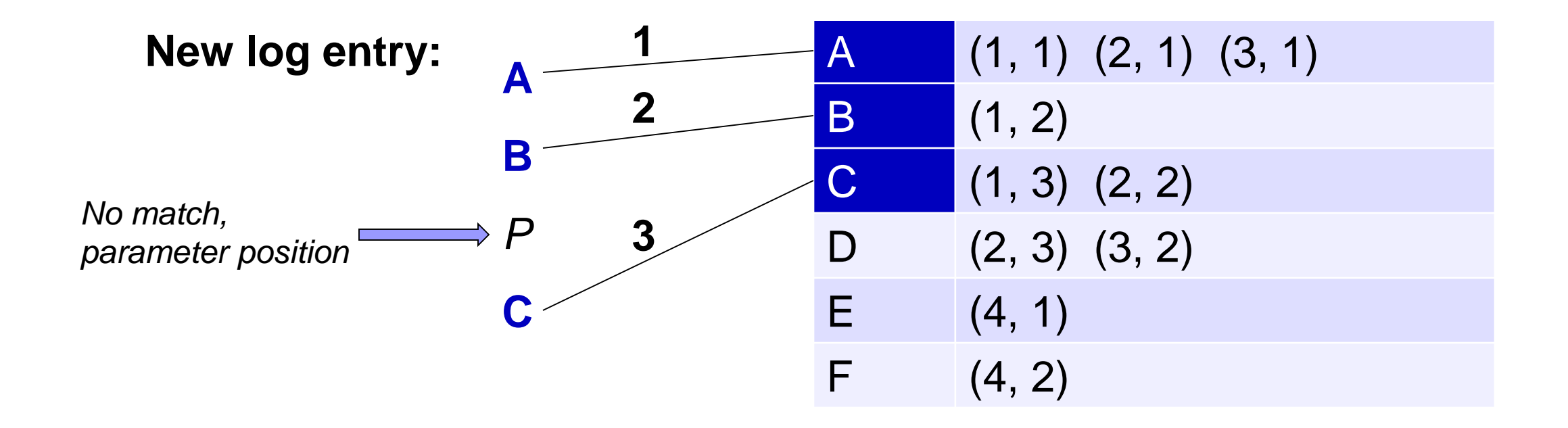

## **SPELL – Improvement on efficiency**

### **Improvement 2: Inverted Index**

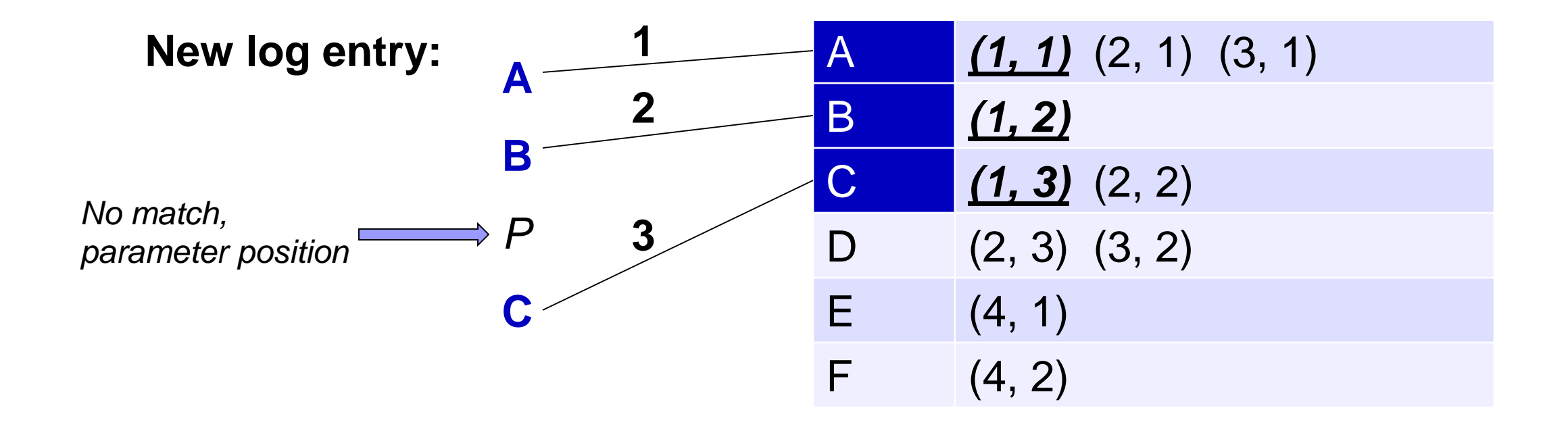

# **SPELL – Improvement on efficiency**

**Improvement 2: Inverted Index**

**Time complexity:**  $O(cn)$ for each log entry,  $c < m$ 

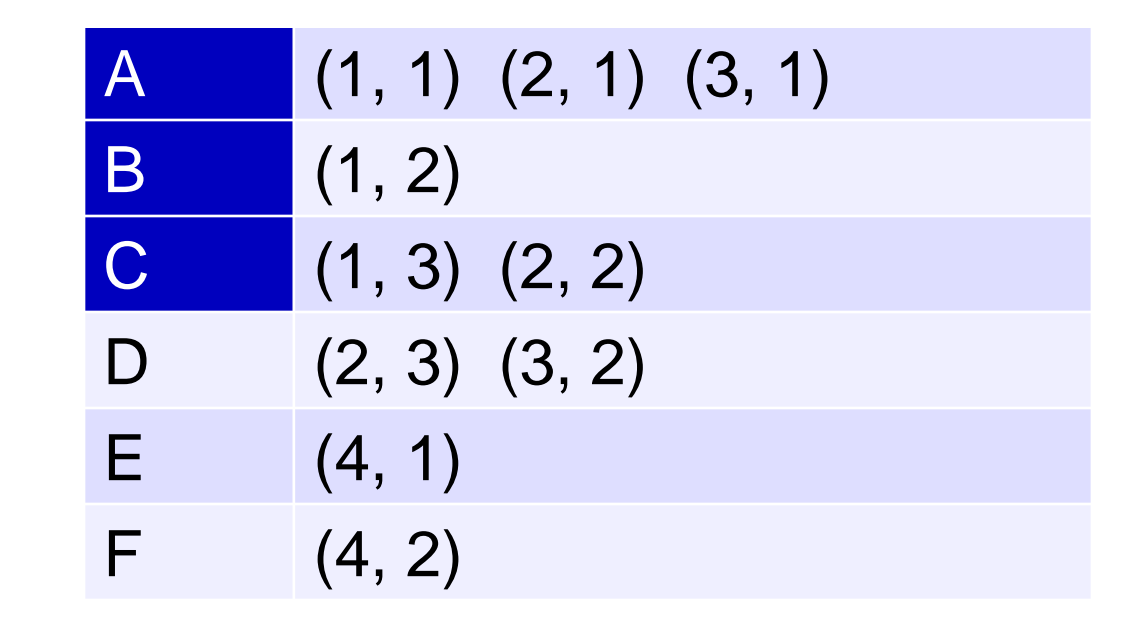

**For remaining log entries, compare it with each message type using simple DP.**